# MetaPost: A Reference Manual

Peter Grogono

22 June 2014

# **Contents**

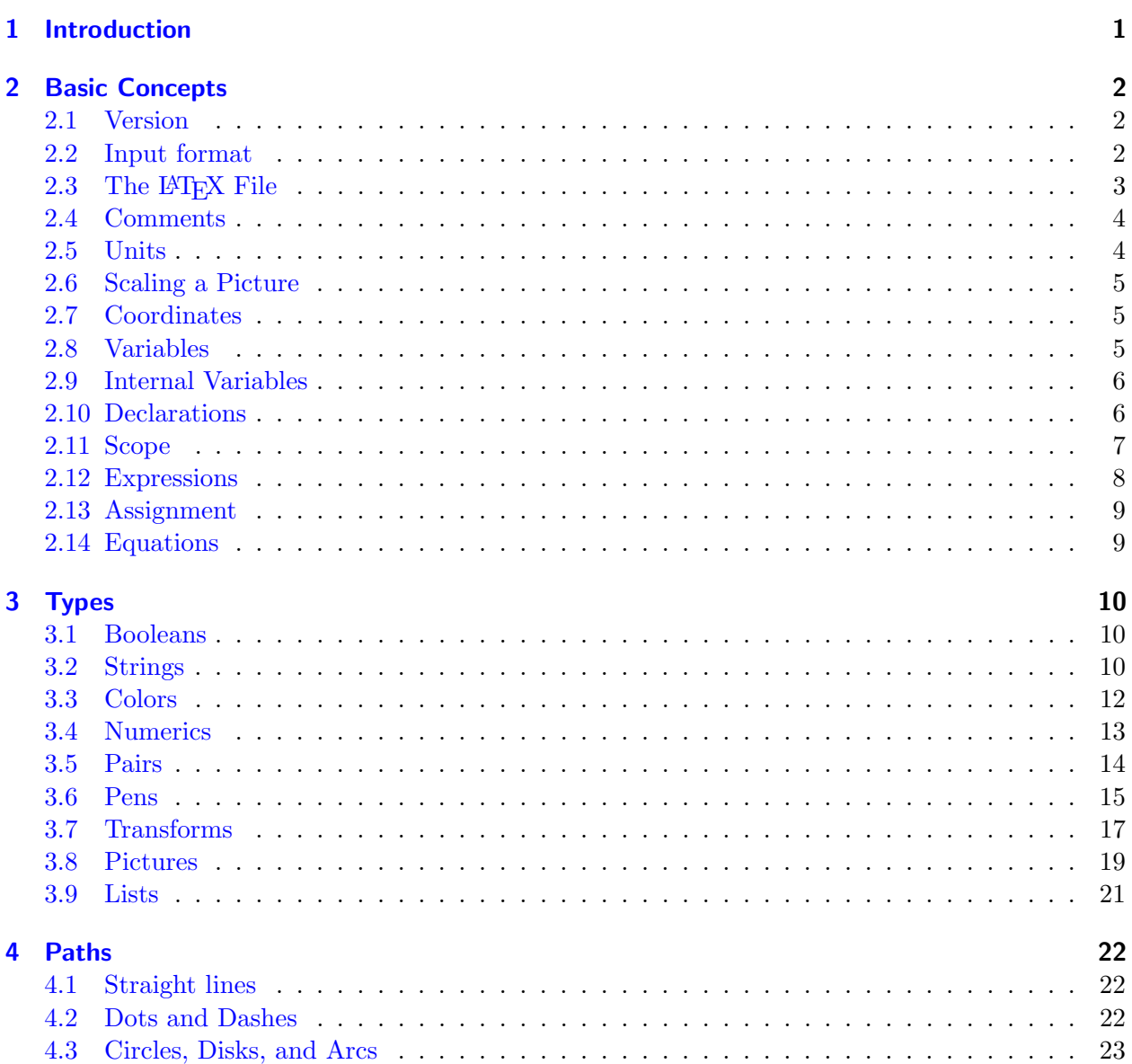

# Contents

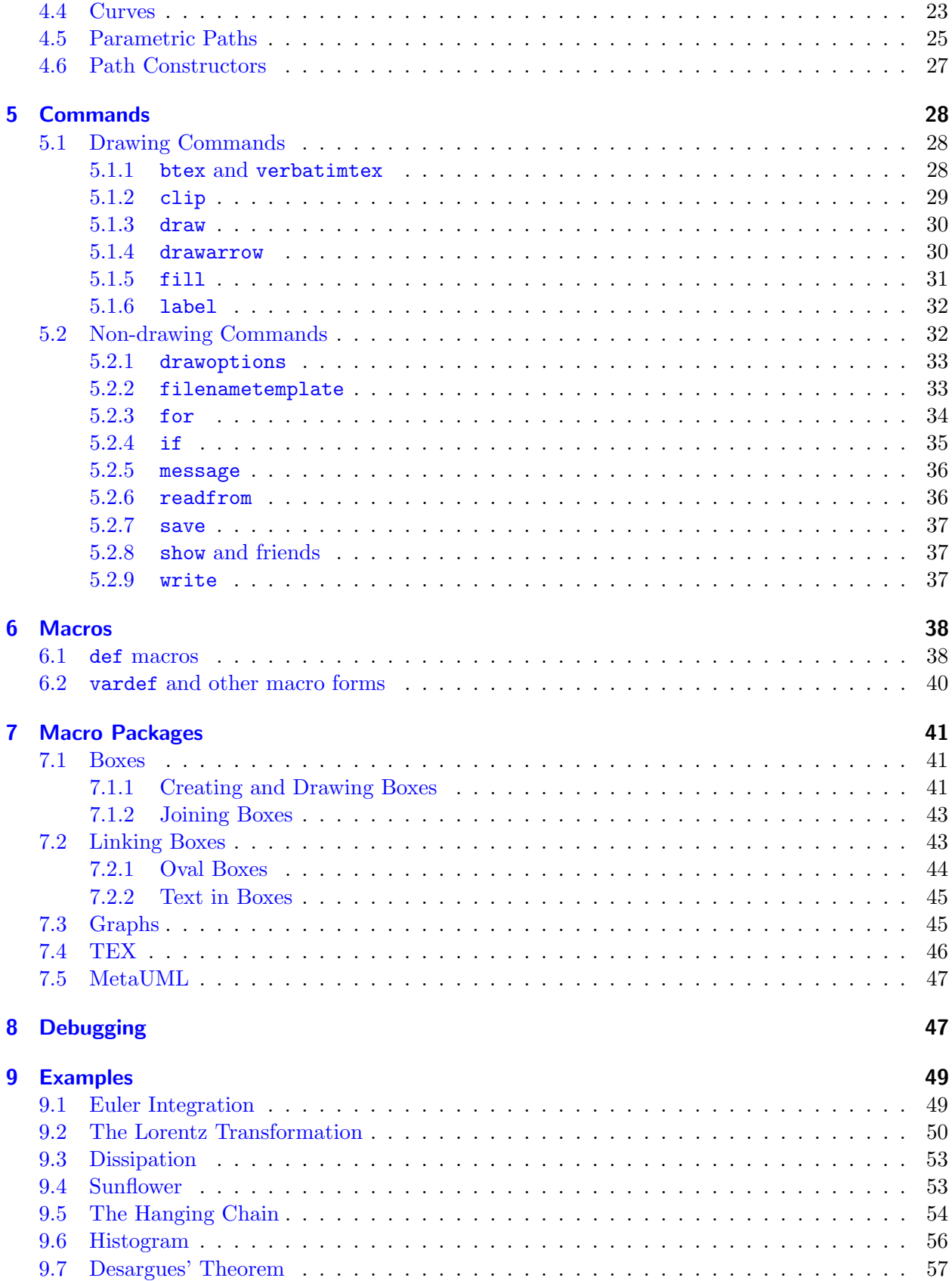

# List of Figures

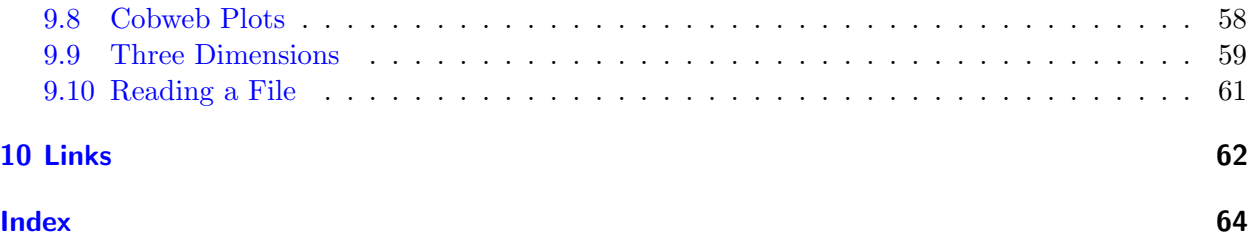

# List of Figures

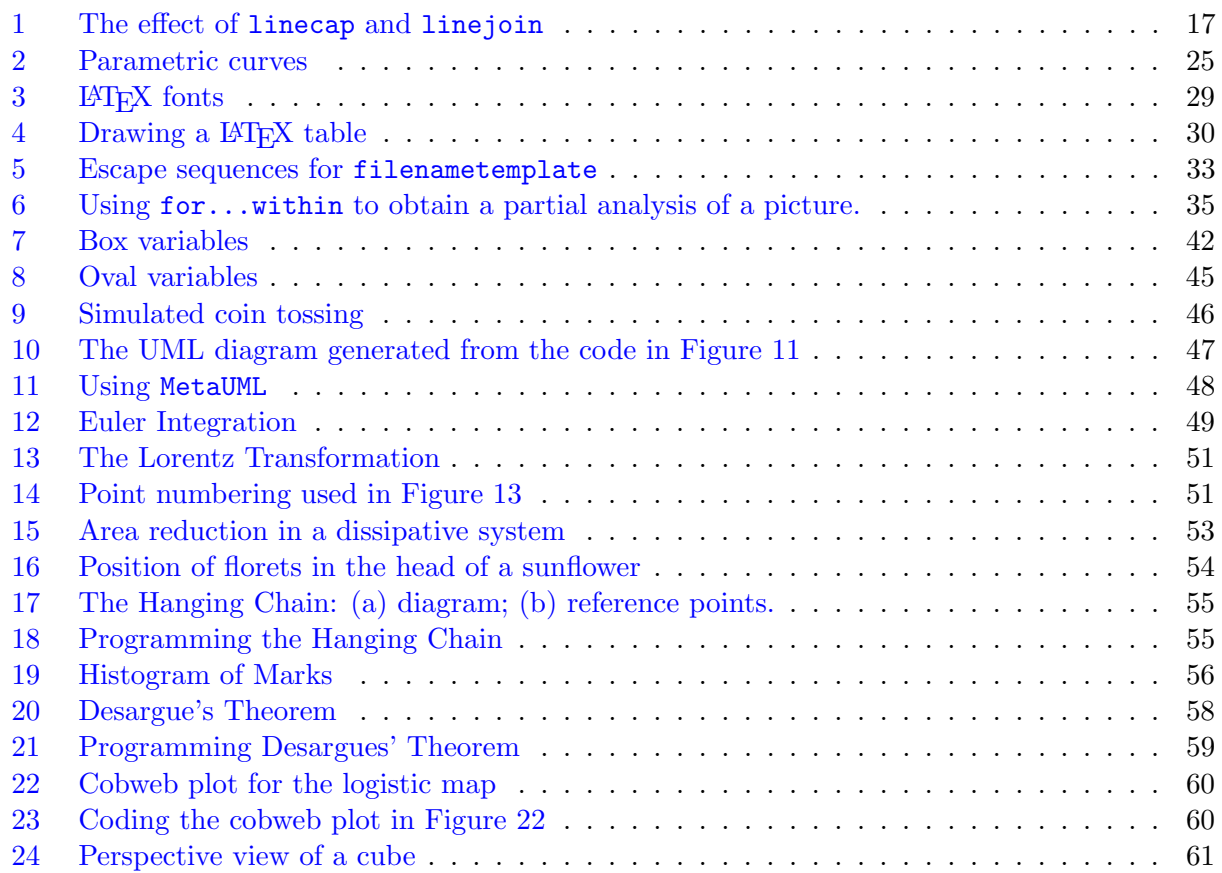

# <span id="page-3-0"></span>1 Introduction

MetaPost is a picture-drawing language that generates diagrams and pictures in embedded postscript. METAPOST, an extension of Donald Knuth's MetaFont, was designed and implemented by John Hobby at AT&T Bell Laboratories.

The official guide for METAPOST, Hobby's A User's Manual for METAPOST, referred to in this manual as UMM, is written in a narrative style that is easy to read but hard to learn from. Several other people have written MetaPost manuals in narrative form. This manual is intended both to help beginners and to serve as a reference.

Examples of METAPOST code in this manual are intentionally short. This should make it easier to see the point of the example. With long and complex examples, it is sometimes hard to relate the code to the output. There are some longer examples at the end  $(\S 9: 49)$  $(\S 9: 49)$  $(\S 9: 49)$  $(\S 9: 49)$ .

This manual is not complete. Important omissions are indicated by a reference to umm. In particular, UMM includes a complete grammar for METAPOST, whereas this manual relies mostly on examples.

# **Conventions**

- Since there are a large number of cross-references in this manual, we use a concise notation. For example, (§[3.7](#page-19-0) : [17\)](#page-19-0) is a reference to Section [3.7](#page-19-0) which is to be found on page [17.](#page-19-0)
- Most lists in METAPOST use comma as a separator. Unless stated otherwise, the term "list" of X" means a list of the form  $X_1, X_2, X_3, \ldots$
- In grammar rules,  $\langle pred \rangle$  indicates a predicate (boolean-valued expression) and  $\langle seq \rangle$  indicates a sequence of commands.
- The command "show  $\langle \exp \rangle$ ;" displays '>>' followed by the value of the expression (§[5.2.8](#page-39-1) : [37\)](#page-39-1). In examples containing show, we put the code on the left of the page and the output to the right of it, like this:

```
show (3,4) + (5,6); \rightarrow (8,10)
```
• Similarly, we illustrate drawing techniques by putting code on the left and the picture produced on the right. The "#15" in the right margin indicates that this figure was generated by commands between  $begin{bmatrix} \begin{bmatrix} 15 \end{bmatrix}$  and endfig in the METAPOST source file, mpref.mp. The order of figures in the METAPOST source file does not correspond to the order in which they are used in the manual.

draw unitsquare rotated 45 scaled 25;  $\overline{\phantom{0}}$   $\overline{\phantom{0}}$   $\over$ 

• We use the symbol  $\stackrel{\Delta}{=}$  to mean "is defined to be equal to".

**Acknowledgments** I am indebted to Brian Shearing for ingenious hints on METAPOST usage and, indeed, for informing me of its existence in the first place.

# <span id="page-4-0"></span>2 Basic Concepts

# <span id="page-4-1"></span>2.1 Version

Features were added to METAPOST as it evolved. This manual describes Version 1.000 but also includes some useful features of later versions. The string constant mpversion  $(\S 3.2: 10)$  $(\S 3.2: 10)$  $(\S 3.2: 10)$  $(\S 3.2: 10)$  will tell you what version you are using, but only if it is a fairly recent version.

show mpversion;  $\rightarrow$  "1.005"

# <span id="page-4-2"></span>2.2 Input format

METAPOST is a program that reads an input file with a name of the form  $\langle name \rangle$ .mp and writes several output files. By default, the names of the output files are  $\langle name \rangle \cdot 1$ ,  $\langle name \rangle \cdot 2$ ,  $\langle name \rangle \cdot 3$ , etc. For example, if the input file was  $fig.mp$  then the output files would be are  $fig.1$ ,  $fig.2$ , fig.3, and so on. The precise form of the output file name is controlled by the command filenametemplate  $(\S 5.2.2 : 33)$  $(\S 5.2.2 : 33)$  $(\S 5.2.2 : 33)$  $(\S 5.2.2 : 33)$ . For example, if the command

filenametemplate "figs-%c.mps";

occurs at the beginning of the MetaPost source file, the figure file names will be figs-1.mps, figs-2.mps, and so on. The suffix .mps has the advantage that it is recognized by the  $LAT$ <sub>F</sub>X package graphicx.

The output files are read by TEX, LATEX, or any program that accepts embedded postscript files.

In the input file, each figure is introduced by begingthaloful, where n is the number of the figure, and terminated with endfig. Commands may occur outside figures as well as inside them. An input file has the general form (note the final end):

```
\langle seq \ranglebegin{align} beginfig(1); \end{align}\langleseq\rangleendfig;
\langle seq \ranglebeginfig(2);
        \langle seq \rangleendfig;
....
beginfig(n);
        \langle seq \rangleendfig;
end
```
# <span id="page-5-0"></span>2.3 The LATEX File

There are several ways of including METAPOST diagrams in a LAT<sub>E</sub>X files. Two of them are described below.

**Using the hyperref Package** Assume that the file generated by METAPOST for figure  $n$  is called  $\langle name \rangle.\langle number \rangle$ , where

- $\langle$  hame).mp is the name of the file processed by METAPOST
- $\langle$  number  $\rangle$  is the number of the figure

This is the format that METAPOST uses by default.

Include the hyperref package by writing

\usepackage[...]{hyperref}

in the preamble of your LAT<sub>EX</sub> document. This package has many useful options, indicated here by  $\ldots$ . To insert METAPOST figure *n* in your document, write

```
\convertMPtoPDF{\langle name \rangle.\langle number \rangle{\{\langle Xscale \rangle\}}{\langle Yscale \rangle\}}
```
in which  $(Xscale)$  is the horizontal magnification factor and  $(Yscale)$  is the vertical magnification factor. For example, to include Figure 3 generated from figs.mp at half its original size, write:

```
\convertMPtoPDF{figs.3}{0.5}{0.5}}
```
Using the graphicx Package Include the graphicx package by writing

\usepackage{graphicx}

in the preamble of your LAT<sub>EX</sub> document.

The graphicx package may not recognize files created by METAPOST with default settings, because these files have a numeric extension. To avoid this problem, include this directive at the beginning of the METAPOST source file  $(\S 5.2.2 : 33)$  $(\S 5.2.2 : 33)$  $(\S 5.2.2 : 33)$  $(\S 5.2.2 : 33)$ :

#### filenametemplate "figs-%c.mps";

To insert METAPOST figure  $n$  in your document, write

```
\includegraphics{figs-n}
```
Use optional arguments to \includegraphics to scale the diagram if necessary. Use standard LATEX commands to position it. One possibility is to use an equation environment to centre the diagram. For example:

\$\$ \includegraphics[width=5in]{mypics.7} \$\$

**The file mproof.tex** The T<sub>E</sub>X file mproof creates a "proof sheet" in the form of a .dvi file from METAPOST output. After the following run, mproof.dvi contains the text "figs.65" and the corresponding figure.

```
D:\Pubs>tex mproof figs.65
This is TeX, Version 3.141592 (MiKTeX 2.6)
(figs.65
figs.65: BoundingBox: 11x = -1 11y = -3 urx = 61 ury = 72
figs.65: scaled width = 62.23178pt scaled height = 75.28038pt)
[1]
Output written on mproof.dvi (1 page, 396 bytes).
```
## <span id="page-6-0"></span>2.4 Comments

METAPOST comments are delimited by the character  $\mathcal{C}'$  and the end of the line on which  $\mathcal{C}'$  appears, as in LATEX.

## <span id="page-6-1"></span>2.5 Units

The default units of METAPOST are *Postscript points*. Postscript points are also called "big points" because they are slightly bigger than printer's points. The abbreviations for Postscript points and printer's points are bp and pt, respectively, as in T<sub>E</sub>X:

> 1 bp  $= 1/72$  inches 1 pt =  $1/72.27$  inches

METAPOST also understands the other units provided by  $T_F X$ :  $cm$  (centimetres),  $mm$  (millimetres), in (inches), and pc (picas:  $1pc = \frac{1}{6}$  $\frac{1}{6}$ **in**)). The units behave like constants defined with the appropriate values. For example, the value of 10\*mm is the length 10 millimetres expressed in Postscript points. The multiplication operator, \*, can be omitted if the left operand is a number and the right operand is a variable. At the last line, MetaPost does not report an error for n mm, but parses it as a compound name  $(\S2.8:5)$  $(\S2.8:5)$  $(\S2.8:5)$  $(\S2.8:5)$ , n.mm, with no defined value.

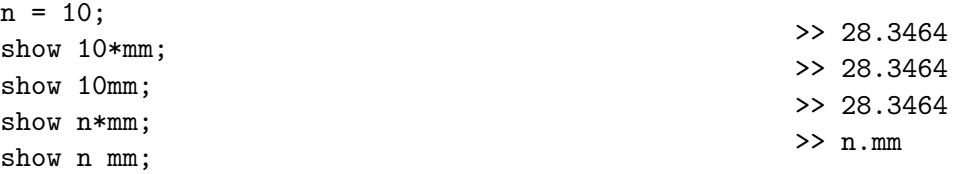

It is sometimes convenient to define a unit and use it to scale every number. Here is an example of picture scaling. The first line can be written as either " $u = 1$ cm;" or " $u = cm$ ;".

```
u = 1cm;
draw (0u, 0u) -- (1.5u, 0u) -- (1.5u, 1.5u) -- (0u, 1.5u) -- cycle;
z1 = (0u, -0.2u);z2 = (1.5u, -0.2u);drawdblarrow z1 -- z2;
label.bot("1.5cm", 0.5[z1, z2]);
                                                                           1.5cm
                                                                                    #20
```
## <span id="page-7-0"></span>2.6 Scaling a Picture

There are several ways of making sure that a METAPOST diagram has the required size:

- 1. The first method, which might be called the *direct method*, is to use METAPOST's natural units (Postscript points). Lines of text on this page are about 450bp long, so a diagram that is 400bp wide and 300bp high fits nicely onto a page.
- 2. The second method is to use a better-known unit of length, such as inches or centimetres. The example above shows how to construct a diagram using centimetres as units.
- 3. The third method is to construct a diagram of any size and then scale it using the optional arguments of \convertMPtoPDF or \includegraphics  $(\S2.3:3)$  $(\S2.3:3)$  $(\S2.3:3)$  $(\S2.3:3)$ . Here are some examples:

```
\convertMPtoPDF{figs.3}{0.5}{0.5}}
\includegraphics[width=4in]{pic-1.mps}
\includegraphics[height=7cm]{pic-2.mps}
\includegraphics[scale=2]{pic-2.mps}
```
## <span id="page-7-1"></span>2.7 Coordinates

METAPOST uses the conventional coordinate system of mathematics:  $X$  values increase across the page to the right and Y values increase up the page.

```
drawarrow (0,0) -- (0,30);
drawarrow (0,0) -- (30,0);
dotlabel.llft(btex (0,0) etex, (0,0));
label.rt(btex X etex, (30,0));
label.top(btex Y etex, (0, 30));
```
Y #22

Usually, it does not matter where the origin is, because the Postscript file that METAPOST generates defines a bounding box for all of the visible components of the picture. The origin might be centered, at the lower left, somewhere else inside the bounding box, or even outside it. However, if the origin is inside the picture, some of the coordinates may be negative. Postscript processors occasionally object to negative coordinates. This problem is rare but, if it occurs, it can be corrected by concluding each figure with the command

```
currentpicture := currentpicture shifted (-llcorner currentpicture);
```
In this command, currentpicture  $(\S3.8:19)$  $(\S3.8:19)$  $(\S3.8:19)$  $(\S3.8:19)$  is an internal variable of type picture, shifted is a transform (§[3.7](#page-19-0) : [17\)](#page-19-0) and llcorner gives the coordinates of the lower left corner of a picture.

#### <span id="page-7-2"></span>2.8 Variables

Almost any string to which MetaPost does not assign a meaning can be used as a variable name. For example, @&#\$@ is a legal name. In practice, it is usually better to use more conventional names.

In general, a name consists of a tag optionally followed by a suffix. Any sequence of upper and lower case letters is a valid tag. Tags may also contain other characters, of which the most common is  $\cdot$ . For example, METAPOST uses tags such as  $b \cdot n$  and  $b \cdot s$  to denote points on boxes.

The suffix may be a simple numeric, as in  $p3$ , or an expression in brackets, as in  $p[i+3]$ . Multidimensional indexes must be separated with dots or brackets:  $p.3.4$  is equivalent to  $p[3][4]$ .

The names x, y, and z play a special role. First, they are implicitly local  $(\S2.11:7)$  $(\S2.11:7)$  $(\S2.11:7)$  $(\S2.11:7)$ . Second, they are linked by the implicit equations

$$
z = (x, y)
$$
  
xpart 
$$
z = x
$$
  
ypart 
$$
z = y
$$

where x, y, and z stand for names that start with x, y, or z and are followed by a suffix. Thus  $z.a[3]$  denotes the pair  $(x.a[3], y.a[3])$ .

#### <span id="page-8-0"></span>2.9 Internal Variables

MetaPost has a large number of internal variable names. Internal variables are implicitly declared within METAPOST but can be given new values by assignment  $(\S2.13:9)$  $(\S2.13:9)$  $(\S2.13:9)$  $(\S2.13:9)$ .

The command newinternal introduces new variables that behave like internal variables. This is not very useful in simple diagrams but can be useful in macro packages  $(\S6:38)$  $(\S6:38)$  $(\S6:38)$  $(\S6:38)$ . To introduce new internal variables Jack and Jill, write:

newinternal Jack, Jill;

## <span id="page-8-1"></span>2.10 Declarations

A type name followed by a list of variable names serves to declare the variables named in the list. The type names are: boolean, color, numeric, pair, path, pen, picture, string, transform. Each type is described in detail later  $(\S 3: 10)$  $(\S 3: 10)$  $(\S 3: 10)$  $(\S 3: 10)$ .

If a variable is used without declaration, it is assumed to be a numeric. Occasionally, METAPOST is able to determine the type of a variable from its use, and an explicit declaration is not required. In most cases, however, a declaration is required. In particular, a declaration is required when:

- The type of the variable cannot be determined from the context in which it is used.
- A declaration can be used to "undefine" the variable, that is, to change its value to "unknown".
- An array is being declared. Following the declaration

pair p[];

the variables  $p0, p1, p2, \ldots, p[i],$  in which i is an integer expression, are all available for use.

• Multidimensional arrays can be declared with flexible syntax:

path  $p[][]$ ,  $q[]r[]$ ;

Corresponding values would include  $p[1][2]$ ,  $q[i]r6$ , etc.

Declarations with numeric suffixes, such as

pair p1, p2;

are not allowed; the general form p[] described above must be used.

# <span id="page-9-0"></span>2.11 Scope

In general, the scope of a name starts at the point of its declaration or first use and extends to the end of the source file. There are two exceptions to this rule. First, the names  $x, y$ , and  $z$  play a special role to be described shortly. Second, the constructs begingroup and endgroup provide an environment in which local names can be declared.

MetaPost uses groups to provide local variables. The syntax of a group is

```
begingroup \langle sea \rangle endgroup
```
in which  $\langle seq \rangle$  is a sequence of commands. The last item in the sequence may be an expression, in which case the value of this expression becomes the value of the group.

Within a group, the command save  $(\S 5.2.7 : 37)$  $(\S 5.2.7 : 37)$  $(\S 5.2.7 : 37)$  $(\S 5.2.7 : 37)$  followed by a list of variable names makes those names local to the group. The global values of these names, if any, are saved. In the code below:

- a is used both globally and locally; its global value, 1, is restored on group exit.
- b is defined as a local variable within the group and becomes undefined on group exit.
- c is defined within the group but is not declared as a local variable. Consequently, it is treated as a global variable and its value is retained on group exit.

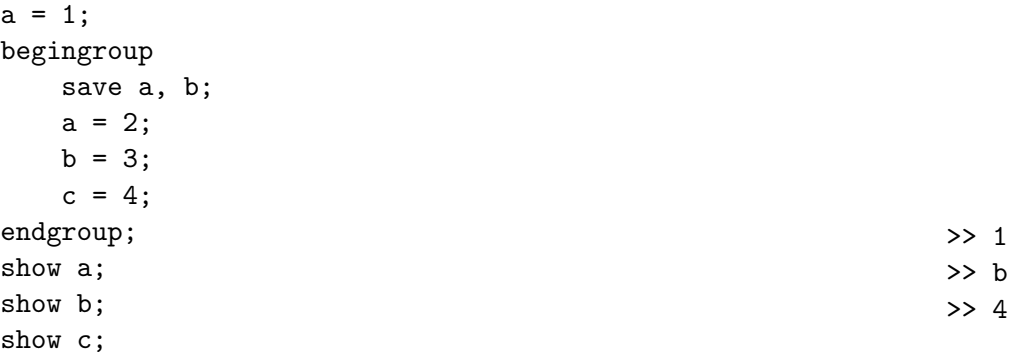

The command interim allows you to redefine a internal variable inside a group without changing its global value. For example, the following statements draw an arrow  $(\S 5.1.4:30)$  $(\S 5.1.4:30)$  $(\S 5.1.4:30)$  $(\S 5.1.4:30)$  with an elongated head without changing the global value of ahlength:

```
begingroup;
    interim ahlength := 15;
    drawarrow (0,0) -- (40,40);
endgroup;
```
The scope of the special names  $x, y$ , and  $z$  is restricted to a particular figure. That is, the code on the left has the effect of the code on the right (of course, the beginfig/endfig environment also creates a figure file, etc.):

#66

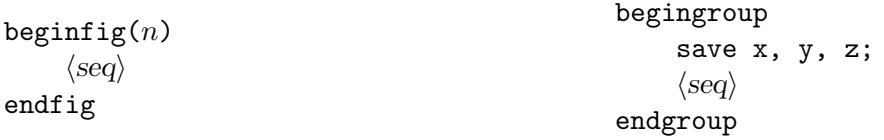

Recommendation: save all of the variables in a figure that are not needed for other figures.

# <span id="page-10-0"></span>2.12 Expressions

An expression in METAPOST is a  $\langle primary \rangle$ ,  $\langle secondary \rangle$ ,  $\langle tertiary \rangle$ , or  $\langle expression \rangle$ . A binary operator with highest precedence is called a  $\langle primary\,bin'p$  and its operands must either be  $\langle primary\rangle$  or be enclosed between parentheses. Since unary operators have higher precedence than binary operators, there are four levels of precedence. Binary operators are organized as follows, with the top line having highest priority.

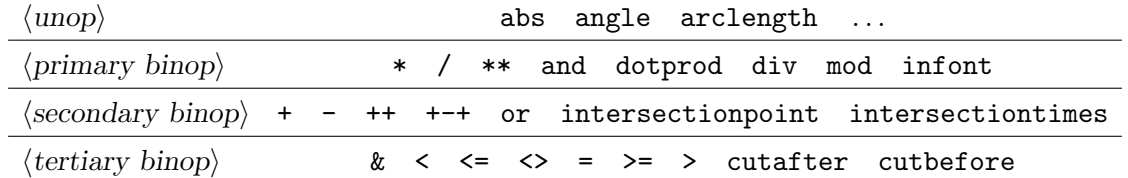

However, division (/) has highest precedence if both of its operands are numbers. This means that, for example:

sqrt 2/3 
$$
\equiv \sqrt{2/3}
$$
  
\nsqrt n/d  $\equiv \sqrt{n}/d$   
\nsqrt(n/d)  $\equiv \sqrt{n/d}$ 

The exponent operator  $**$  has the same precedence as multiply  $(*)$ . Consequently:

$$
3*a**2 \equiv (3a)^2
$$
.

The meaning of most of the operators are conventional. There are special operators for the hypotenuse and difference of squares:

$$
a + b \equiv \sqrt{a^2 + b^2}
$$
  

$$
a + b \equiv \sqrt{a^2 - b^2}
$$

There are also many operators with names, both unary and binary. The operators that may be used with each type, and their meanings, are discussed later with the corresponding types  $(\S3:10)$  $(\S3:10)$  $(\S3:10)$  $(\S3:10)$ .

Some expressions use the keyword of. The general format of these expressions is

 $\langle$  of operator $\rangle$   $\langle$  expression $\rangle$  of  $\langle$  primary $\rangle$ 

where  $\langle$  of operator $\rangle$  is one of:

```
arctime direction directiontime directionpoint penoffset point postcontrol
precontrol subpath substring
```
For example  $(\S3.2:10)$  $(\S3.2:10)$  $(\S3.2:10)$  $(\S3.2:10)$ :

```
substring (2,4) of "abcde" \equiv "cd".
```
# <span id="page-11-0"></span>2.13 Assignment

The assignment operator is :=, and it has the usual effect of giving the variable on its left side the new value obtained by evaluating its left side. Previous values of the variable are discarded.

Assignment  $(:=)$  should be distinguished from equality  $(=)$ , which is used in equations, as described in the next section.

#### <span id="page-11-1"></span>2.14 Equations

Variables may receive values either explicitly by assignment, as above, or implicitly by linear equations. Equations use the equality comparison, =. Equations may be built up from numerics  $(\S 3.4 : 13)$  $(\S 3.4 : 13)$  $(\S 3.4 : 13)$  $(\S 3.4 : 13)$ , pairs  $(\S 3.5 : 14)$  $(\S 3.5 : 14)$  $(\S 3.5 : 14)$  $(\S 3.5 : 14)$ , or colors  $(\S 3.3 : 12)$  $(\S 3.3 : 12)$  $(\S 3.3 : 12)$  $(\S 3.3 : 12)$ .

> MetaPost must be able solve equations before drawing any pictures that use their values.

METAPOST easily solves the equations below, obtaining  $a = 3$ ,  $b = 4$ ,  $c = 5$ . Note that 2<sup>\*</sup>a can be abbreviated to 2a, etc. The effect of the command showdependencies is to display the inferences that MetaPost has made from the equations at that point, as shown at the right.

> $\geq$  a=-0.125c+3.625 >> b=-0.375c+5.875

 $2a + 2b + c = 19$ ;  $3a-b = 5$ ; showdependencies;  $4b-3c = 1$ ;

A value obtained by solving equations may be changed by assignment. However, the assignment changes only the variable assigned.

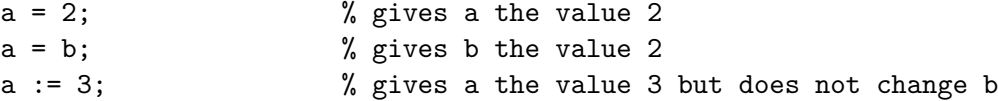

The symbol whatever introduces a new, anonymous variable. It may be used to avoid introducing variables unnecessarily. For example, we could find the intersection i of two lines  $(p,q)$  and  $(r,s)$ by using the fact that  $a[p,q]$  is a point on the line from p to q ( $\S 2.12 : 8$  $\S 2.12 : 8$  $\S 2.12 : 8$ ).

```
i = a[p,q];i = b[r,s];
```
Since the names of the numerics a and b are not needed, we could write instead:

```
i = whatever[p,q] = whatever[r,s];
```
It does not matter that the two instances of whatever will have different values.

<span id="page-12-0"></span>The types provided by METAPOST are: boolean, string, color, numeric, pair, path, pen, picture, and transform. All of them are described in this section except path, which has its own section  $(\S4:22)$  $(\S4:22)$  $(\S4:22)$  $(\S4:22)$ .

# <span id="page-12-1"></span>3.1 Booleans

The values of boolean are true and false. The binary comparison operators =,  $\langle \rangle$ ,  $\langle \rangle$ ,  $\langle =$ ,  $=$   $>$ , and  $\rangle$ return boolean values. The unary operator not and the binary operators and and or take boolean operands and return the expected boolean values. Booleans are also needed for if statements  $($ §[5.2.4](#page-37-0) : [35\)](#page-37-0).

The equality operators = and  $\leftrightarrow$  work with all types. The comparison operators,  $\lt$ ,  $\Leftarrow$ ,  $\Rightarrow$ , and  $\gt$ , work with most types and have the expected boolean values for reasonable types.

Type names can be used as predicates:

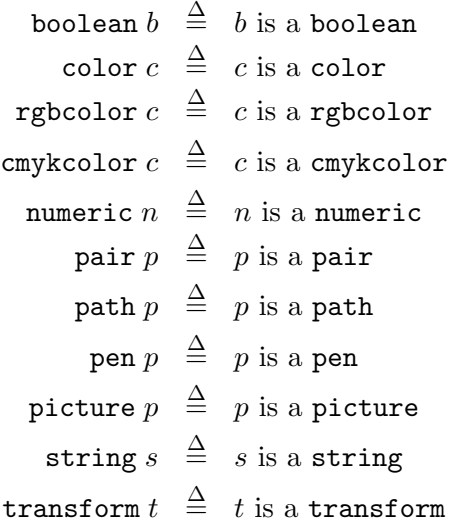

Other predicates include:

odd  $n \stackrel{\Delta}{=}$  the closest integer to n is odd cycle  $p \triangleq$  path p is a cycle known  $x \stackrel{\Delta}{=} x$  has a value unknown  $x \stackrel{\Delta}{=} x$  does not have a value

# <span id="page-12-2"></span>3.2 Strings

Strings are sequences of characters bounded by double quotes ("). Strings may not contain double quotes or line breaks. The binary comparison operators =,  $\langle \rangle$ ,  $\langle \rangle$ ,  $\langle =$ ,  $=$ ), and  $\rangle$  accept string operands and use the underlying character codes for ordering.

Functions for strings include:

string  $s \stackrel{\Delta}{=}$  true if s is a string length  $s \stackrel{\Delta}{=}$  the number of characters in s

Constants and functions yielding strings include:

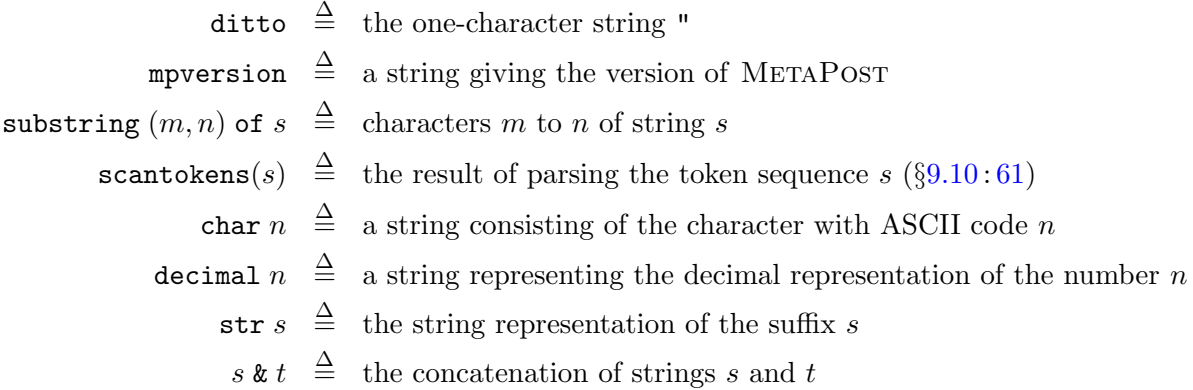

The indexing convention for strings is the same as C: the first character has index 0 and the second argument of substring indexes the first character following the selection:

substring  $(2,4)$  of "abcde"  $\equiv$  "cd".

The expression

 $s$  infont  $f$ 

yields a picture  $(\S3.8:19)$  $(\S3.8:19)$  $(\S3.8:19)$  $(\S3.8:19)$  consisting of the string s typeset in the font f. (Figure [3](#page-31-1) on page [29](#page-31-1)) shows common LAT<sub>E</sub>X fonts.) There is a defaultfont (usually cmtex10) with a size defaultscale (usually 1).

draw "MetaPost" infont "cmsl12" scaled 2 rotated 30;<br>
APOS

#74

Calling scantokens invokes METAPOST's input routine. It can be used as a general conversion function. For example, this call gives pi the numerical value 3.14159:

```
pi := scantokens("3.14159");
```
scantokens is one of the few METAPOST operations that creates a list  $(\S3.9:21)$  $(\S3.9:21)$  $(\S3.9:21)$  $(\S3.9:21)$ . See also  $(\S9.10:61)$  $(\S9.10:61)$  $(\S9.10:61)$  $(\S9.10:61)$  for a more interesting application of scantokens.

LAT<sub>EX</sub> code is placed in btex ... etex (§[5.1.1](#page-30-2):[28\)](#page-30-2). METAPOST does not invoke functions in these environments, but strings containing functions can be converted to pictures with the TEX macro package  $(\S7.4:46)$  $(\S7.4:46)$  $(\S7.4:46)$  $(\S7.4:46)$ .

# <span id="page-14-0"></span>3.3 Colors

A value of type color has three components, corresponding to the red, green, and blue components of a colour. Each component is clamped to the range  $[0, 1]$ . Colours are written  $(\mathbf{r}, \mathbf{g}, \mathbf{b})$ . MetaPost can solve linear equations involving colours. Two colours may be added or subtracted; a colours may be multiplied and divided by numerics; colours may be used in linear equations.

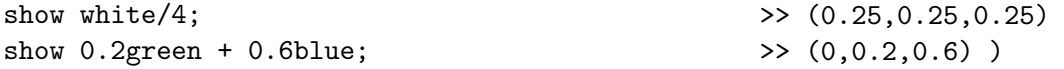

Constants and functions for colours include:

$$
\begin{array}{rcl}\n\text{color } c \triangleq & \text{true if } c \text{ is a RGB colour} \\
\text{black } \triangleq & (0,0,0) \\
\text{white } \triangleq & (1,1,1) \\
\text{red } \triangleq & (1,0,0) \\
\text{green } \triangleq & (0,1,0) \\
\text{blue } \triangleq & (0,0,1) \\
\text{redpart}(r,g,b) \triangleq r \\
\text{greenpart}(r,g,b) \triangleq g \\
\text{bluepart}(r,g,b) \triangleq b \\
\text{background } \triangleq & \text{the background colour (default = white)}\n\end{array}
$$

To change the foreground colour (i.e., the drawing colour), use drawoptions  $(\S 5.2.1 : 33)$  $(\S 5.2.1 : 33)$  $(\S 5.2.1 : 33)$  $(\S 5.2.1 : 33)$ .

Later versions METAPOST support the CMYK colour model as well as RGB. A CMYK colour is represented as a four-tuple  $(c,m,y,k)$  with  $(1,1,1,1)$  representing black and  $(0,0,0,0)$  representing white. The following constants and functions are provided:

> rgbcolor  $\triangleq$  a synonym for color cmykcolor  $c \stackrel{\Delta}{=}$  true if c is a CMYK colour  $\texttt{cyanpart}(c, y, m, k) \;\; \stackrel{\Delta}{=}\;\; c$  $\mathtt{magenta}(c, y, m, k) \;\; \stackrel{\Delta}{=}\;\; y$  $\texttt{yellowpart}(c,y,m,k) \;\; \stackrel{\Delta}{=}\;\; m$ blackpart $(c, y, m, k)$   $\stackrel{\Delta}{=}$   $k$

Colour expressions usually appear in withcolor clauses in conjunction with commands such as draw  $(\S 5.1.3:30)$  $(\S 5.1.3:30)$  $(\S 5.1.3:30)$  $(\S 5.1.3:30)$ , drawoptions  $(\S 5.2.1:33)$  $(\S 5.2.1:33)$  $(\S 5.2.1:33)$  $(\S 5.2.1:33)$ , fill and filldraw  $(\S 5.1.5:31)$  $(\S 5.1.5:31)$  $(\S 5.1.5:31)$  $(\S 5.1.5:31)$ . withcolor works for both RGB and CMYK colours, but the two systems should not be mixed within a single picture.

# <span id="page-15-0"></span>3.4 Numerics

METAPOST uses fixed-point arithmetic with  $2^{-16} = 1/65536$  as the unit for the numeric type. The largest number that can be represented is about 4096.

The lengths that METAPOSTCan represent range from 1/65536 bp  $\approx$  5.38 nanometres to 4096 bp  $\approx$ 1.4 metres. For comparison, the wavelength of blue light is about 400 nanometres and the length of standard paper is about 0.29 metres, depending on where you live.

The arithmetic operators +, -, \*, and / can be used with numerics. The binary comparison operators  $=, \leq, \leq, \leq, \leq, \text{and} > \text{accept numeric operands}$  and provide the conventional ordering.

It is sometimes necessary to use a numerical expression as part of a picture. This can be done with the TEX package  $(\S7.4:46)$  $(\S7.4:46)$  $(\S7.4:46)$  $(\S7.4:46)$ . For example, to label  $(\S5.1.6:32)$  $(\S5.1.6:32)$  $(\S5.1.6:32)$  $(\S5.1.6:32)$  the point p with the value of the numeric i, write:

```
label.bot(TEX(decimal(i)), p);
```
Numeric constants and expressions include:

epsilon  $\triangleq$  1/65536 (the smallest value that METAPOST can represent) infinity  $\approx$  4095.99998 (the largest value that METAPOST can represent)  $day \triangleq$  current day (of the month) month  $\triangleq$  current month  $\mathrm{year} \ \triangleq \ \mathrm{current \ year}$ time  $\triangleq$  job start time (minutes since midnight)

Numeric functions include:

decimal  $n \stackrel{\Delta}{=}$  the decimal string corresponding to  $n$ numeric  $n \stackrel{\Delta}{=}$  true if  $n$  is numeric odd  $n \stackrel{\Delta}{=}$  true if the closest integer to n is odd m div n  $\stackrel{\Delta}{=} |m/n|$  (integer division) m mod n  $\stackrel{\Delta}{=} m - n|m/n|$  (integer remainder) abs  $x \stackrel{\Delta}{=} |x|$ , the absolute value of x sqrt  $x \stackrel{\Delta}{=} \sqrt{}$  $\bar{x}$ sind  $x \stackrel{\Delta}{=} \sin x \quad (x \text{ in degrees})$  $\cosh x \stackrel{\Delta}{=} \cos x \quad (x \text{ in degrees})$ mexp  $x \stackrel{\Delta}{=} e^{x/256}$ mlog  $x \stackrel{\Delta}{=} 256 \ln x$ floor  $x \stackrel{\Delta}{=}$  the greatest integer less than or equal to x ceiling  $x \stackrel{\Delta}{=}$  the least integer greater than or equal to x

round 
$$
x \stackrel{\Delta}{=}
$$
 the integer closest to  $x$   
\n $x+y \stackrel{\Delta}{=} \sqrt{x^2 + y^2}$   
\n $x \mapsto +y \stackrel{\Delta}{=} \sqrt{x^2 - y^2}$   
\nuniformdeviate  $x \stackrel{\Delta}{=}$  a random number uniformly distributed in  $[0, x]$   
\nnormaldeviate  $\stackrel{\Delta}{=}$  a random number with normal distribution,  $\mu = 0$ ,  $\sigma = 1$ 

# <span id="page-16-0"></span>3.5 Pairs

A pair is a tuple of two numerics that is most often used to represent a position in the twodimensional plane of the picture but can also be used to represent a direction. Literal pairs are written as  $(m,n)$  in which m and n are numerics.

Pairs can be added and subtracted (like vectors), multiplied or divided by numerics, and used in linear equations. Mediation abbreviates a common operation:

$$
{\tt r[p,q]} \;\; \stackrel{\Delta}{=}\;\; {\tt p+r*(q-p)}.
$$

If  $0 \le r \le 1$ , the result is a point between the points p and q, with  $r = 0$  corresponding to p and  $r = 1$  corresponding to q. All values of r are legal:

```
z1 = (0,0);z2 = (0,50);
draw z1 - z2;
dotlabel.rt(btex $4 \over 3$ etex, 4/3[z1,z2]);
dotlabel.rt(btex $2 \over 3$ etex, 2/3[z1,z2]);
dotlabel.rt(btex $1 \over 3$ etex, 1/3[z1,z2]);
```
As mentioned previously, the names  $x$ ,  $y$ , and  $z$  play a special role:

- They are undefined by beginfig  $(\S2.2:2)$  $(\S2.2:2)$  $(\S2.2:2)$  $(\S2.2:2)$ .
- $z\langle \text{suffix} \rangle$  is defined to be equal to  $(x\langle \text{suffix} \rangle, y\langle \text{suffix} \rangle)$ , where  $\langle \text{suffix} \rangle$  is a number, index, or name  $(\S2.8:5)$  $(\S2.8:5)$  $(\S2.8:5)$  $(\S2.8:5)$ . Thus  $z[3]$ .t can be abbreviated to  $z3t$  and is equivalent to the pair (x3t,y3t).

The pair (x,y) can be used to represent the direction  $\theta = \tan^{-1}(y/x)$ . Angles in METAPOST are measured in degrees. For example,  $\text{dir } 90 \equiv \text{pair}(0,1)$ .

```
smallRad = 30;bigRad = 40;for angle = 0 step 30 until 330:
    s := sind angle;
    c := \cosh \operatorname{angle};drawarrow origin -- (smallRad*c, smallRad*s);
    label(decimal angle, (bigRad*c, bigRad*s));
endfor;
```
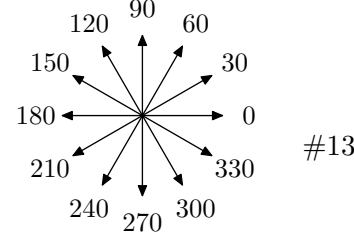

#23

 $\frac{1}{3}$  $\frac{2}{3}$ 

 $\frac{4}{3}$ 

The difference between two points can be used directly as the direction of the line joining them. In the example below, the arrows are tangent to the curve at its endpoints.

```
drawarrow z0 - z1;
draw z1{z1-z0} .. {z3-z2}z2;
drawarrow z2 -- z3;
```
Constant pairs include:

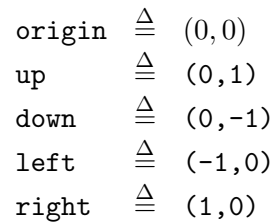

Functions for pairs include:

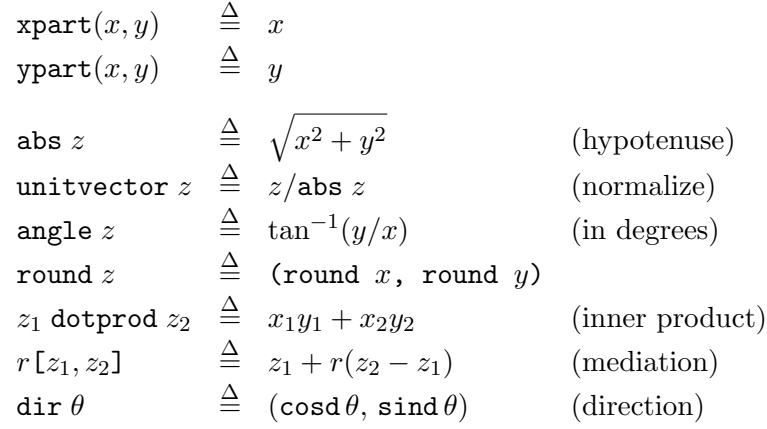

The function dir can be used to position points:

z0 = origin; z1 = z0 + 40 dir 30;  $z2 = z1 + 20$  dir 120;  $dotlabels.top(0,1,2);$ 

# <span id="page-17-0"></span>3.6 Pens

All objects are drawn with a pen. The command

pickup  $\langle$  pen expression $\rangle$ 

selects a pen with characteristics defined by  $\langle$  pen expression $\rangle$  with syntax

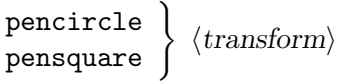

#92

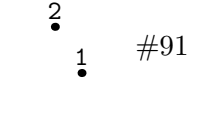

where  $\langle transform \rangle$  is an affine transformation (§[3.7](#page-19-0) : [17\)](#page-19-0). Naturally, pencircle gives a round nib and pensquare gives a square nib. The operator pensquare is actually a macro defined by

 $\texttt{pensquare} \ \triangleq \ \texttt{makepen}((\texttt{-0.5},\texttt{-0.5})\texttt{--}(\texttt{0.5},\texttt{-0.5})\texttt{--}(\texttt{0.5,0.5})\texttt{--}(\texttt{-0.5,0.5})\texttt{--} \texttt{cycle})$ 

and, in general, makepen will construct a pen nib from any closed path  $(\S4:22)$  $(\S4:22)$  $(\S4:22)$  $(\S4:22)$ . The operator makepath is the inverse of makepen: if  $p$  is a pen, then makepath  $p$  is the polygon that it uses as a nib. Thus:

makepath pencircle  $\equiv$  fullcircle.

It is best to use a round nib (pencircle) when drawing dotted and dashed lines  $(\S4.2:22)$  $(\S4.2:22)$  $(\S4.2:22)$  $(\S4.2:22)$ ; square or polygonal pens may yield strange results.

The constant nullpen is a pen with no useful properties. A function that is supposed to return a pen but cannot do so should return nullpen.

The default pen is quite thin:

```
defaultpen \triangleq pencircle scaled 0.5 bp.
```
Thick pens are defined by simple scaling:

pencircle scaled 5pt

Transforms xscaled and yscaled provide elliptical or rectangular nibs:

```
path p;
drawoptions(withpen pencircle
   xscaled 2bp yscaled 0.1bp);
p = (0,0) for i = 1 upto 100:
    .. (0.6i*cosd(36i),0.6i*sind(36i)) endfor;
draw p;
drawoptions();
```
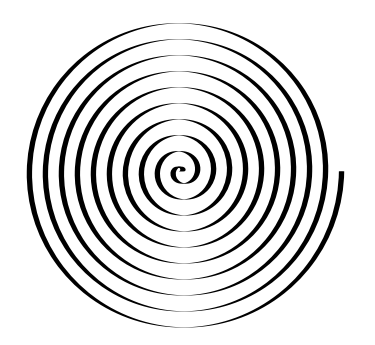

#68

The shape of the end of each line is determined by the internal variable linecap. When lines change direction, the shape of the corner is determined by linejoin. Figure [1](#page-19-1) illustrates both.

$$
\begin{array}{lcl} \texttt{linecap} & := & \left\{ \begin{array}{lcl} \texttt{rounded} & (\text{default}) \\ \texttt{squared} & & & \\ \texttt{butt} & & & \end{array} \right. & \texttt{linejoin} & := & \left\{ \begin{array}{lcl} \texttt{rounded} & (\text{default}) \\ \texttt{beveled} & & \\ \texttt{mitered} & & \end{array} \right. \end{array}
$$

A long spike may be produced when mitered lines meet at an acute angle. METAPOST changes the join shape to beveled if

 $\frac{\text{miter length}}{\text{line width}} > \texttt{miterlimit}.$ 

The default value of the internal variable miterlimit is 10.0; it can be changed by assignment.

For a sequence of draw  $(\S 5.1.3:30)$  $(\S 5.1.3:30)$  $(\S 5.1.3:30)$  $(\S 5.1.3:30)$  and fill  $(\S 5.1.5:31)$  $(\S 5.1.5:31)$  $(\S 5.1.5:31)$  $(\S 5.1.5:31)$  commands with a particular kind of pen, use

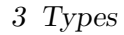

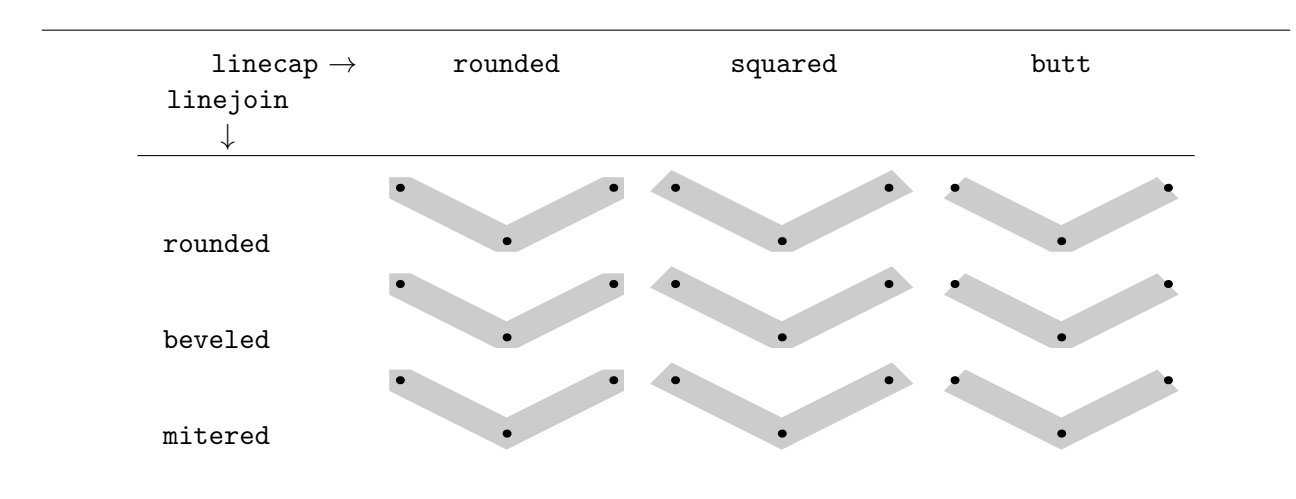

<span id="page-19-1"></span>Figure 1: The effect of linecap and linejoin, drawn withpen pensquare scaled 8

drawoptions ( $\langle text \rangle$ )

to set the pen characteristics and

drawoptions ( )

to restore the defaults. The argument  $\langle text \rangle$  can specify dashed (§[4.2](#page-24-2) : [22\)](#page-24-2), withcolor (§[3.3](#page-14-0) : [12\)](#page-14-0), and with pen  $(\S 3.6: 15)$  $(\S 3.6: 15)$  $(\S 3.6: 15)$  $(\S 3.6: 15)$  values.

```
drawoptions(
   withcolor 0.8 green
   withpen pensquare scaled 4 );
d = 10;draw unitsquare scaled 2d shifted (-d,-d);
draw fullcircle scaled 4d;
drawoptions();
```
#26

# <span id="page-19-0"></span>3.7 Transforms

A variety of affine transformations can be applied to pictures. These are transform expressions (all angles are measured in in degrees):

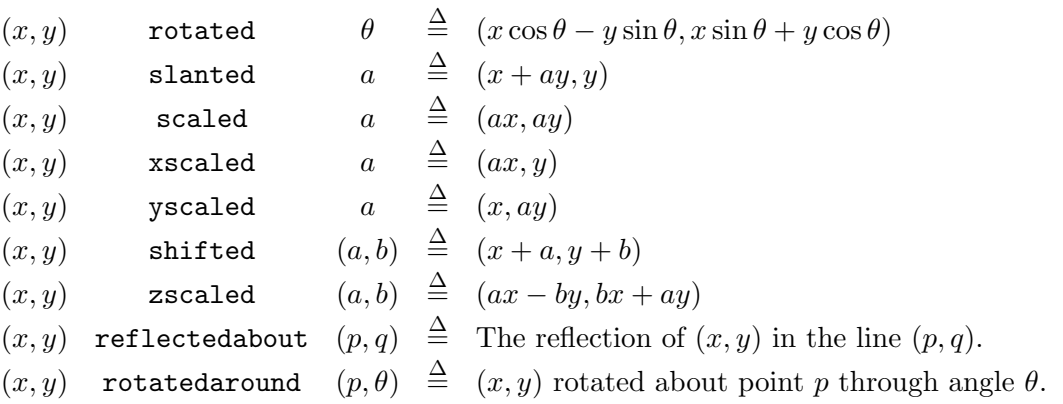

Transforms are applied by writing a transform expression after a picture expression. Transform expressions can be combined by concatenating them.

```
dotlabel.bot(btex (0,0) etex, origin);
path bx;
bx = unit square scaled 10;draw bx shifted (0,36);
draw bx xscaled 1.6 shifted (0,24);
draw bx slanted 0.5 shifted (0,12);
draw bx rotated 30;
```
Here are some operators associated with transforms:

transform  $t$ ;  $\stackrel{\Delta}{=}$  declares t to be a transform transform  $t \stackrel{\Delta}{=}$  used in an expression, returns true if t is a transform identity  $\stackrel{\Delta}{=}$  the identity transform: p transformed identity  $\equiv p$ **inverse**  $t \stackrel{\Delta}{=}$  the inverse of transform  $t$  $p$  transformed  $t \;\; \stackrel{\Delta}{=}\;$  picture  $p$  transformed by transform  $t$ 

The following example defines and applies a transform called reflect.

```
transform reflect;
reflect = identity xscaled -1;
draw btex Mirror, mirror, on the wall etex
    transformed reflect;
                                                             Mirror, mirror, on the wall
```
A transform has six parameters. The mapping from  $(x, y)$  to  $(x', y')$  is given, in homogeneous coordinates, by

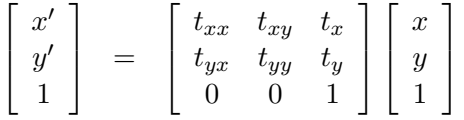

The values of the parameters for a transform  $t$  are referred to in METAPOST as

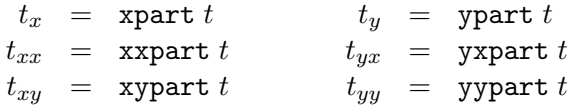

Transforms may be defined by equations. Each equation says that a point  $p$  is mapped to a point  $p'$  and determines two of the transform parameters; consequently, three equations are needed. In the following example, the transform t is defined by its effect on three points.

 $(0, 0)$ #8

#27

```
3 Types
```

```
z1 = (-20, 0); z2 = (-40, 15);z3 = (0,20); z4 = (0,30);z5 = (20,0); z6 = (35,-20);draw fullcircle scaled 40;
drawarrow z1--z2;
drawarrow z3--z4;
drawarrow z5--z6;
transform t;
z1 transformed t = z2;
z3 transformed t = z4;
z5 transformed t = z6;
draw fullcircle scaled 40 transformed t;
```
The parameters themselves can be used to define the transformation. For example, the equations

xxpart  $t = y$ ypart  $t$ ; xypart  $t = -yxpart$   $t$ ;

specify that transform  $t$  preserves shapes. Two additional equations, defining the effect of  $t$  on two points, are required to define t completely.

The following example combines several features of METAPOST: the command direction  $(64.5:25)$  $(64.5:25)$  $(64.5:25)$  $(64.5:25)$ gives the direction of the tangent vector at a point on the curve; the command angle  $(\S 3.4:13)$  $(\S 3.4:13)$  $(\S 3.4:13)$  $(\S 3.4:13)$ converts this direction to an angle  $\theta$ ; rotating by  $\theta + 90^{\circ}$  gives a direction normal to the curve; and the command point  $(\S4.5:25)$  $(\S4.5:25)$  $(\S4.5:25)$  $(\S4.5:25)$  gives the position of a point on the curve.

```
path p;
p := fullcircle xscaled 100 yscaled 40;
draw p;
for i = 0 upto 40:
   t := i/5;draw ((0,0)--(3,0))rotated (angle direction t of p - 90)
        shifted (point t of p);
endfor;
```
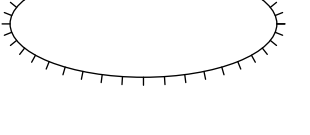

# #47

# <span id="page-21-0"></span>3.8 Pictures

Anything that can be drawn by METAPOST can be stored in a picture variable. Several primitives, including draw  $(§4:22)$  $(§4:22)$  $(§4:22)$  $(§4:22)$ , store their results in the internal variable currentpicture. Pictures can be transformed  $(\S3.7:17)$  $(\S3.7:17)$  $(\S3.7:17)$  $(\S3.7:17)$ .

The following expressions yield a picture:

```
s infont f : string s set in font f3.210)
 btex ... etex : raw TFX strings 5.1.128)TEX( ... ) : processed T<sub>F</sub>X strings(7.4 : 46)
   nullpicture : an empty picture
currentpicture : the "current" picture, destination of draw, etc.
```
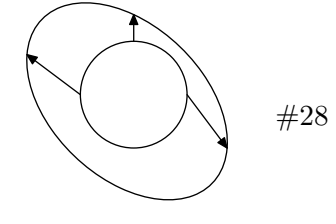

These operators return a value associated with a picture p.

center  $p \triangleq$  the centre of p. length  $p \stackrel{\Delta}{=}$  the number of components of p. llcorner  $p \stackrel{\Delta}{=}$  the lower left corner of  $p$ . **1rcorner**  $p \stackrel{\Delta}{=}$  the lower right corner of  $p$ . ulcorner  $p \stackrel{\Delta}{=}$  the upper left corner of  $p$ . urcorner  $p \stackrel{\Delta}{=}$  the upper right corner of  $p$ .

After defining the picture p with the commands

```
picture p;
p = btex \displaystyle{\frac{p^2}{nfty e^{-x}} \, \sin x \, \, dx \, \ etex;
```
we can draw the picture and its corner points:

```
draw p;
dotlabel.ulft("UL", ulcorner p);
dotlabel.urt ("UR", urcorner p);
dotlabel.llft("LL", llcorner p);
dotlabel.lrt ("LR", lrcorner p);
                                                             \int_0^\infty0
                                                                e^{-x} sin x dx
                                                          UL UR
                                                          LL LR
                                                                               #2
```
The operators 11 corner, 1 r corner, ulcorner, and urcorner define the *bounding box* of a picture. They can be used to measure the size of a box. Following on from the above example,

```
pair dim;
dim := (urcorner p) - (llorner p);
width := xpart dim;
height = ypart dim;
```
gives width  $= 71.3919$  and height  $= 23.1722$ .

If the bounding box is not what you want, you can change it. The command

setbounds  $v$  to  $p$ 

makes the picture variable v behave as if its bounding box is the path  $p$ .

```
picture p;
p = btex \displaystyle{\sum_{n=1}^{\infty} {1 \over n}} etex;
path q;
q = bbox p shifted (20, 20);
setbounds p to q;
draw p;
draw q;
```
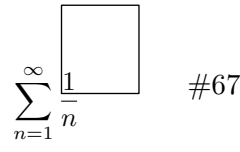

Recent versions of METAPOST include a macro image that can be used in places that would otherwise require currentpicture. The expression

image(  $\langle seq \rangle$  )

yields the picture object constructed by the sequence  $\langle seq \rangle$  of drawing commands.

```
picture smiley;
smiley := image(draw fullcircle scaled 40;
  draw halfcircle scaled 20 rotated 180;
   filldraw fullcircle scaled 3 shifted (-10, 10);
   filldraw fullcircle scaled 3 shifted (10,10);
);
draw smiley; \#70
```
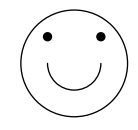

The following predicates can be applied to any object, but are most meaningful for parts of a picture. A "stroked picture component" is a part of a picture that was drawn by moving a pen (as opposed to setting text, etc.). These predicates can be used to analyze the structure of a picture  $($ §[5.2.3](#page-36-0) : [34\)](#page-36-0).

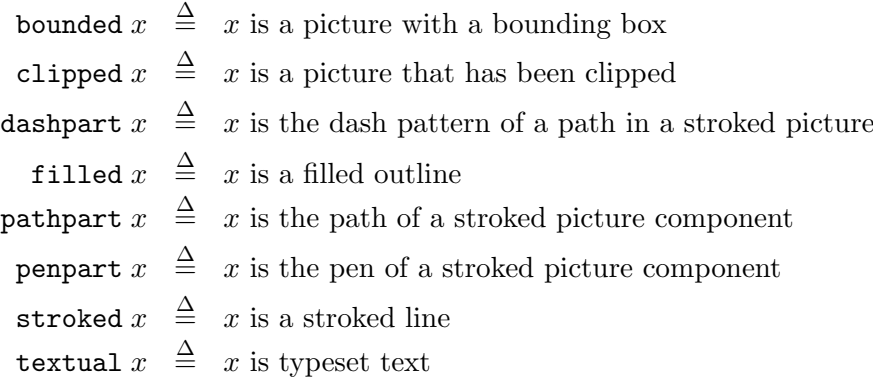

## <span id="page-23-0"></span>3.9 Lists

Lists have a rather ghostly existence in METAPOST: there is no type *list*, but there are a few constructions that create and consume lists.

The function scantokens converts a string to a list of tokens. The expression x step d until y generates the list x,  $x+d$ ,  $x+2d$ , ..., stopping when  $x+nd \geq y$ . For the common case  $d=1$ , there are macros upto and downto:

> upto  $\triangleq$  step 1 until and downto  $\stackrel{\Delta}{=}$  step -1 until

The for statement  $(\S5.2.3:34)$  $(\S5.2.3:34)$  $(\S5.2.3:34)$  $(\S5.2.3:34)$  has a form

for  $\langle var \rangle = \langle list \rangle: \langle seq \rangle$  endfor

which assigns the variable  $\langle var \rangle$  to each item in  $\langle list \rangle$ . The list can be an actual list of tokens separated by commas, as in

for  $i = 1, 2, 4, 8, 16: ...$  endfor

or a list generated by scantokens, as in

for  $i =$  scantokens("1, 2, 4, 8, 16"): ... endfor

<span id="page-24-0"></span>Paths are piecewise straight lines, curves, and any combination of these. Path variables of type path may be declared and there are various kinds of path expressions. The following examples use the command draw  $(\S 5.1.3: 30)$  $(\S 5.1.3: 30)$  $(\S 5.1.3: 30)$  $(\S 5.1.3: 30)$  to draw paths.

# <span id="page-24-1"></span>4.1 Straight lines

The binary infix operator  $\left(-\right)$  constructs a straight line between its point operands.

draw

 $(0,0)$  --  $(20,0)$  --  $(20,20)$  -- $(40,20)$  --  $(40,0)$  --  $(60,0)$ ;

If the last point is the internal name cycle, the last line segment returns to the starting point. The keyword cycle can also be used as a predicate:

cycle  $p \triangleq$  true if path p is a cycle

The expression p & q yields the concatenation of the paths p and q, provided that the last point of p is identical to the first point of q.

# <span id="page-24-2"></span>4.2 Dots and Dashes

The general syntax for a dashed line is:

```
draw \langle path \rangle dashed \langle pattern \rangle
```
The basic patterns are:

evenly : evenly-spaced dashes, 3 bp long, and withdots : dots 5 bp apart.

Patterns may be transformed  $(\S3.7:17)$  $(\S3.7:17)$  $(\S3.7:17)$  $(\S3.7:17)$ :

shifted  $\langle pair \rangle$  : each dash is displaced by  $\langle pair \rangle$ , and scaled  $\langle numeric \rangle$  : each dash is scaled by  $\langle numeric \rangle$ .

```
draw (0,30)--(120,30) dashed withdots;
                                                              draw (0, 20) --(120, 20) dashed evenly;
                                                                                      #3
draw (0,10)-((120,10)) dashed evenly shifted (3,3);
                                                              <u>. . . . . . . . . . . . .</u>
                                                               <u> - - - - - - - - - - - -</u>
draw (0, 0) --(120, 0) dashed evenly scaled 1.5;
```
Dashed and dotted lines are best drawn using a pen with a circular nib  $(\S3.6:15)$  $(\S3.6:15)$  $(\S3.6:15)$  $(\S3.6:15)$ .

#93

# <span id="page-25-0"></span>4.3 Circles, Disks, and Arcs

The command **fullcircle** draws a circle with unit diameter at the origin. Apply transformations  $(\S3.7:17)$  $(\S3.7:17)$  $(\S3.7:17)$  $(\S3.7:17)$  to the circle to modify the size and position. The command halfcircle is similar to fullcircle but draws only the part of the circle above the  $X$  axis. The command quartercircle draws only the first quadrant of the circle.

draw fullcircle scaled 50; draw halfcircle scaled 40; draw quartercircle scaled 30; filldraw fullcircle scaled 20 withcolor 0.3white;

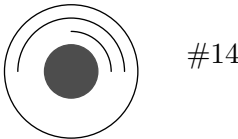

#38

#94

General arcs can be drawn using the **subpath** command  $(\S 4.5 : 25)$  $(\S 4.5 : 25)$  $(\S 4.5 : 25)$  $(\S 4.5 : 25)$ . The path length of a full circle is 8, and so one unit corresponds to  $45^\circ$ . Thus the arcs in the picture below have lengths of  $135^\circ$ ,  $225^\circ$ , and  $315^\circ$ .

draw subpath (0, 3) of fullcircle scaled 20; draw subpath (0, 5) of fullcircle scaled 30; draw subpath (0, 7) of fullcircle scaled 40;

Curved arrows can be drawn in the same way. The normal direction of an arc is counterclockwise, but you can use reverse  $(\S4.5:25)$  $(\S4.5:25)$  $(\S4.5:25)$  $(\S4.5:25)$  to get a clockwise arc.

```
drawarrow subpath (0, 4) of fullcircle scaled 20;
drawarrow subpath (0, 4) of fullcircle scaled 20;<br>drawarrow reverse (subpath (2, 6) of fullcircle scaled 40);
```
## <span id="page-25-1"></span>4.4 Curves

The binary operator '..' is used like '--', but it draws cubic Bézier curve instead of straight lines. The command

draw  $(0,0)$  ..  $(20,0)$  ..  $(20,20)$  ..  $(40,20)$  ..  $(40,0)$  ..  $(60,0)$ ;

The binary operator  $\langle \ldots \rangle$  is similar to  $\langle \ldots \rangle$  but tries to avoid inflection points. The difference between '.. ' and '...' is generally small, but can be seen in the following example, in which the lower curve uses '...'.

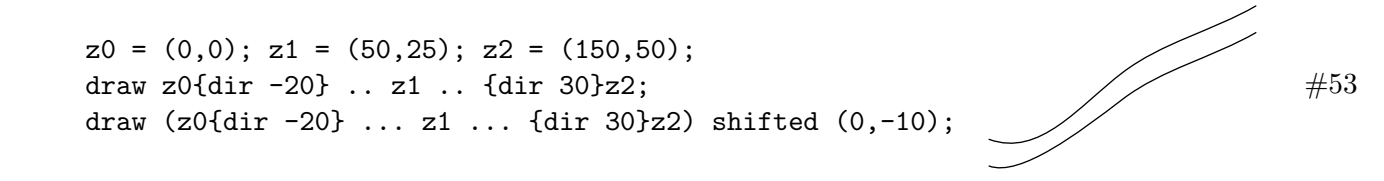

The binary operator '---' is similar to '--' but ensures a smooth transition between straight and curved sections of a path, as illustrated in the two examples below.

$$
\begin{array}{c}\n\text{draw } (0,0) -- (25,0) .. (50,25);\n\\
\text{draw } (0,0) -- (25,0) .. (50,25);\n\end{array}\n\quad\text{#51}
$$

The direction of the curve may be specified at a point by a qualifier  ${p}$ , in which p is a pair representing a direction  $(\S3.5:14)$  $(\S3.5:14)$  $(\S3.5:14)$  $(\S3.5:14)$ . The qualifier may be placed either before or after the point.

```
for i = 0 step 30 until 120:
    draw (0,0)\{dir i\}.. (100,0);
endfor;
```
#12

The curvature of the curve can be specified at its end points using curl. The argument of curl can have any positive value; smaller values give smaller curvature.

draw  $(0,0){$  {curl 1} ..  $(50,30)$  .. {curl 1} $(100,0)$ ; draw  $(0,0){$  {curl 5} ..  $(50,-30)$  .. {curl 5} $(100,0)$ ;

The tension of a curve may be changed between any pair of points. The minimum value of tension is  $\frac{3}{4}$ ; the default value is 1; higher values give straighter curves.

```
for i = 1 upto 5:
   draw (0,0){dir 90} .. tension i .. {dir 270}(100,0);
endfor;
```
Control points are points that are not on the curve but which "attract" the curve. They can be specified between points with syntax "controls  $p$  and  $q$ ", where  $p$  and  $q$  are points.

```
z1 = (10, 25);
z2 = (90, 25);
dotlabel("", z1);
dotlabel("", z2);
draw (0,0) .. controls z1 and z2 .. (100,0);
```

$$
\bigcirc\hspace{-0.5em}\raisebox{0.33em}{$\displaystyle\bigcirc\hspace{-0.5em}\raisebox{0.33em}{$\displaystyle\bigcirc\hspace{-0.5em}\raisebox{0
$$

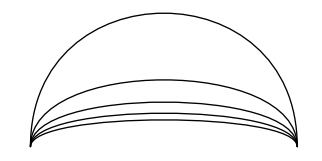

#24

 $\overline{\phantom{a}}$ 

#44

 $#43$ 

## <span id="page-27-0"></span>4.5 Parametric Paths

A path may be considered as a set of points  $\{(X(t), Y(t)\})$ , where t is the path parameter. Given a value of t, we can find the corresponding point  $(X(t), Y(t))$  on the path and the direction of the path. Conversely, given a point or a direction on the path, we can find the value of t. We can use t to find where curves intersect and to extract parts of curves.

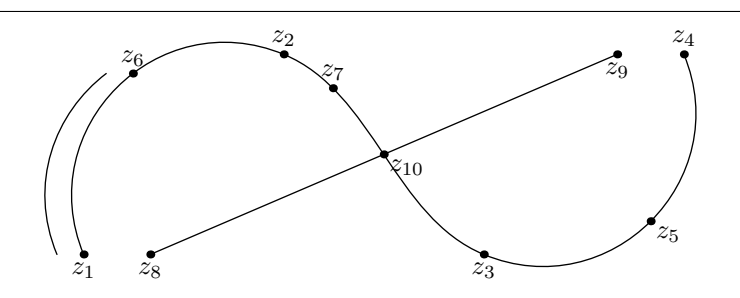

<span id="page-27-1"></span>Figure 2: Parametric curves

We illustrate concepts related to parametric curves using Figure [2.](#page-27-1) First we define four key points and draw the path, a, through them.

 $z1 = (0,0);$  $z2 = (75, 75)$ ;  $z3 = (150, 0);$  $z4 = (225, 75)$ ; path a;  $a = z1$  ..  $z2$  ..  $z3$  ..  $z4$ ; draw a;

The path has a *length* associated with it:

```
show length a; \gg 3
```
It is convenient to think of the path being drawn by a point which moves along it, starting at time 0 and ending at time 3. The "times" of the control points are: 0 for z1; 1 for z2; 2 for z3; and 3 for z2. The expression "point t of  $p$ " gives the point on path p corresponding to the time t (note the position of z5 in the diagram):

 $z5 = point 2.5 of a;$ 

We can find the direction of the path, expressed as a tangent vector, at any time.

```
show direction 0 of a; \rightarrow (-19.5705,47.24738)
```
If we prefer, we can work with the arclength instead of the time:

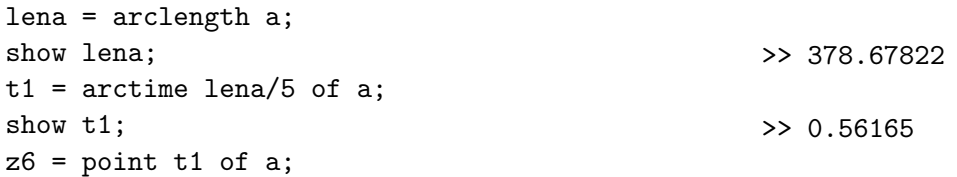

The expression subpath  $(t_1, t_2)$  of p returns the part of the path p between times  $t_1$  and  $t_2$ . The effect of

draw subpath  $(0,t1)$  of a shifted  $(-10,0)$ ;

can be seen in Figure [2](#page-27-1) as the short arc on the left of the curve a.

We can find the time on a path when the direction first achieves a particular value:

 $t2 =$  directiontime  $(1, -1)$  of a;  $z7$  = point t2 of a; show t2; >> 1.21132

The straight line in Figure [2](#page-27-1) is drawn as path b with the commands:

```
z8 = (25,0);z9 = (200,75);
path b;
b = z8 - z9;draw b;
```
The point of intersection of paths a and b is given by:

z10 = a intersectionpoint b;

and the command

show a intersectiontimes b;  $\gg$  (1.5,0.5)

shows that the intersection occurs at time 1.5 for path a and at time 0.5 for path b. If the paths a and b do not intersect, the result is  $(-1,-1)$ .

The expression

```
a cutbefore b
```
yields the part of path a from z1 to z10 and the expression

a cutafter b

yields the part of path a from z10 to z4.

A circle drawn by METAPOST has eight control points  $(\S 4.3:23)$  $(\S 4.3:23)$  $(\S 4.3:23)$  $(\S 4.3:23)$ :

```
diam =100;
rad = 0.5 * diam + 8;path circ;
circ = fullcircle scaled diam;
draw circ;
for i = 0 upto 7:
   dotlabel("", point i of circ);
   ang := 45 * i;
   label(decimal i, (rad*cosd(ang), rad*sind(ang)));
endfor;
```
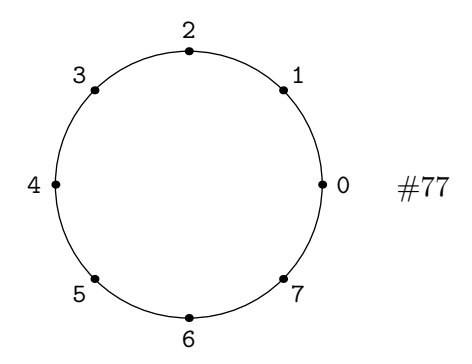

Summary of path expressions:

Path expressions yielding boolean:

$$
\begin{array}{rcl}\n\texttt{path} \ p & \triangleq & p \text{ is a path} \\
\texttt{cycle} \ p & \triangleq & p \text{ is a cycle (closed path)}\n\end{array}
$$

Path expressions yielding numerics:

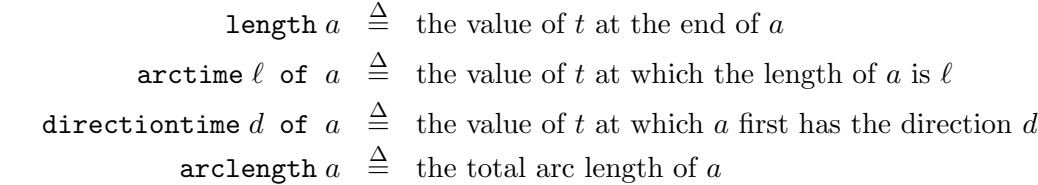

Path expressions yielding pairs:

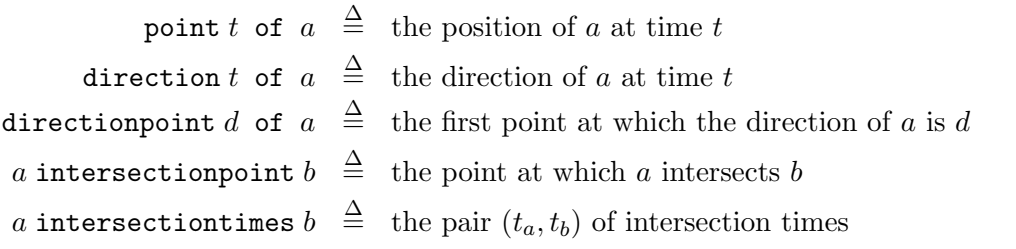

Path expressions yielding paths:

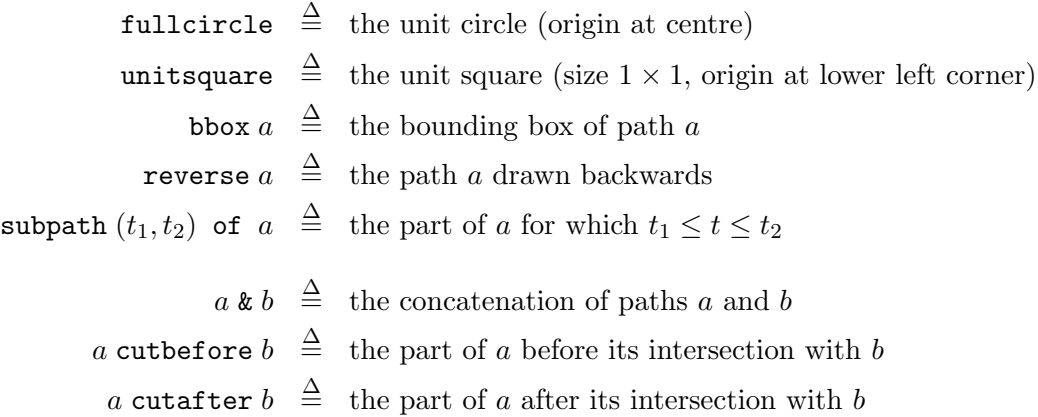

# <span id="page-29-0"></span>4.6 Path Constructors

The following functions and macros construct paths:

**reverse**  $p \stackrel{\Delta}{=}$  the path  $p$  with its direction reversed unitsquare  $\stackrel{\Delta}{=}$  (0,0) -- (1,0) -- (1,1) -- (0,1) -- cycle bbox p <sup>∆</sup>= llcorner p -- lrcorner p -- urcorner p -- ulcorner p -- cycle

The effect of reverse is defined by

point *t* of reverse 
$$
p \equiv
$$
 point (length  $p - t$ ) of *p*

The unitsquare can be transformed  $(\S3.7:17)$  $(\S3.7:17)$  $(\S3.7:17)$  $(\S3.7:17)$  to produce an arbitrary parallelogram. The macro bbox, applied to a picture  $p$ , returns the bounding box of  $p$ .

```
picture p;
p = \text{subswitch} \epsilon \hat{\alpha} + \delta \hat{\alpha}draw p;
draw bbox p;
                                                                                                         \left|\bullet\heartsuit\Diamond\clubsuit\right|\quad\#19
```
The command buildcycle is especially useful for boundaries of shaded areas  $(\S 5.1.5 : 31)$  $(\S 5.1.5 : 31)$  $(\S 5.1.5 : 31)$  $(\S 5.1.5 : 31)$ . Given several paths, buildcycle tries to piece them together to form an enclosed figure, which is returned as the result of the expression. Draw the bounding path, if required, after shading the interior area with filldraw.

```
path p[];
p1 = (10, -5) -- (10, 50);
p2 = (-5,0) -- (90,0);p3 = (80, -5) -- (80, 10);
p4 = (10, 40) for i = 2 upto 9:
    .. (10*i, 40/i) endfor;
p5 = \text{buildcycle}(p1, p2, p3, p4);filldraw p5 withcolor 0.7 white;
draw p1; draw p2; draw p3; draw p4;
```
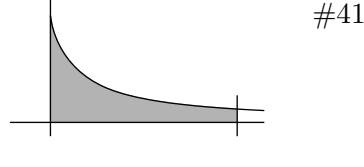

 $x^2+y$ 

 $#17$ 

# <span id="page-30-0"></span>5 Commands

MetaPost has two kinds of command: those that draw something and those that do not. We discuss commands that draw first.

# <span id="page-30-1"></span>5.1 Drawing Commands

Execution of any of the commands described in this section adds something to the currentpicture.

## <span id="page-30-2"></span>5.1.1 btex and verbatimtex

The command btex (text) etex invokes T<sub>EX</sub> to process (text) and returns the result as a picture:

```
draw btex \sqrt{x^2+y^2} etex;
```
Commands between btex and etex are written in TEX, not IATEX, and the text is set in HR mode. For example,  $\$  ...  $\$  does not work, but  $\displaystyle\frac{\sigma}{\sigma}$ ...  $\displaystyle\frac{\sigma}{\sigma}$  has the same effect. For more elaborate effects, use the TEX package  $(\S7.4:46)$  $(\S7.4:46)$  $(\S7.4:46)$  $(\S7.4:46)$ .

T<sub>EX</sub> boxes can be used to format multiple lines between btex and etex.

| Font               | Name                             | Sizes: $s =$              |
|--------------------|----------------------------------|---------------------------|
| <b>Bold</b>        | $\text{cmb}\langle s\rangle$     | 10                        |
| Bold extended      | $\text{cmbx}\langle s\rangle$    | 5, 6, 7, 8, 9, 10, 12     |
| Italic             | $\texttt{cmti}\langle s\rangle$  | 7, 8, 9, 10, 12           |
| Roman              | $\text{cmr}\langle s \rangle$    | 5, 6, 7, 8, 9, 10, 12, 17 |
| Sans serif         | $\text{cmss}\langle s\rangle$    | 8, 9, 10, 12, 17          |
| Sans serif italic  | $\texttt{cmssi}\langle s\rangle$ | 8, 9, 10, 12, 17          |
| Slanted            | $\text{cmsl}(s)$                 | 8, 9, 10, 12              |
| Small caps         | cmcsc $\langle s \rangle$        | 10                        |
| Typewriter         | $\text{cmtt}\langle s \rangle$   | 8, 9, 10, 12              |
| Typewriter italic  | $\text{cmitt}\langle s\rangle$   | 10                        |
| Typewriter slanted | $\text{cmsltt}\langle s\rangle$  | 10                        |

5 Commands

<span id="page-31-1"></span>Figure 3: LAT<sub>E</sub>X fonts

```
boxit.a(btex
        \vbox{\hbox{Above}\hbox{Below}}
etex);
drawboxed(a);
```
Text is set in the default font, which is usually cmr10. The default font can be changed by assigning to the internal variable defaultfont. The size of the text is determined by the default scale, which is 1. The scale can be changed by assigning to the variable defaultscale. Figure [3](#page-31-1) shows some other fonts.

The command verbatimtex  $\langle text \rangle$  etex is similar, but does not produce a picture. It is used to configure T<sub>E</sub>X for subsequent processing. For example, the following commands define the font commands \bkm to be 11pt Bookman and lit to be 10pt Typewriter:

```
verbatimtex
   \font\bkm = pbkli scaled 1100
   \font\lit = cmtex10 scaled 1000
etex
```
These fonts can then be used in a btex command:

dotlabel.top(btex\bkm server etex, origin);  ${\text{server}} = \#96$ 

The command verbatimtex can be used to create an environment in which L<sup>AT</sup>EX can be used in btex commands. Figure [4](#page-32-2) shows how a LATEX table can be drawn in METAPOST. The LATEX command \end{document} is supplied automatically.

<span id="page-31-0"></span>5.1.2 clip

The command

Below

#83

Above

```
verbatimtex
%&latex
\documentclass{article}
\begin{document}
etex
beginfig(1);
draw btex
  \begin{tabular}{|c|} \hline
     First \\ \hline
     Second \\ \hline
     Third \\ \hline
  \end{tabular}
etex;
endfig;
```
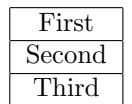

<span id="page-32-2"></span>Figure 4: Drawing a L<sup>AT</sup>FX table

#### clip  $p$  to  $b$

draws all parts of the picture  $p$  that lie within the boundary  $b$ . The picture  $p$  must be given as a picture variable, not a picture expression. The argument  $b$  is a path.

```
for i = -50 step 5 until 50:
    draw (i,-50) -- (i+100,50);
endfor;
path c;
c = full circle scaled 70 shifted (50,0);clip currentpicture to c;
draw c;
```
# <span id="page-32-0"></span>5.1.3 draw

The command

draw p

draws the path or picture defined by the picture expression  $p$ . A picture can be erased by drawing it with the background colour:

$$
\mathtt{undraw}\ p \ \stackrel{\Delta}{=} \ \mathtt{draw}\ p \ \mathtt{without}\ \mathtt{background}
$$

# <span id="page-32-1"></span>5.1.4 drawarrow

The following commands draw paths with arrows. The argument of each of these commands is a path, not a picture.

drawarrow  $p :$  draw path  $p$  with an arrow at the end

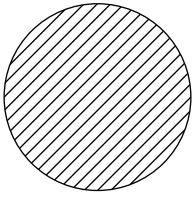

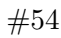

```
drawarrow reverse p : draw path p with an arrow at the start
     drawdblarrow p: draw path p with an arrow at both ends
```
The size of the arrow head is determined by ahlength and ahangle. These internal variables have default values  $\texttt{ahlength} = 4$  and  $\texttt{ahangle} = 45^\circ$ , respectively. The code in the following example draws an arrow with default values and another arrow with length 10 and angle  $30^{\circ}$ .

```
begingroup;
   drawarrow (0,30) -- (60,30);
    interim ahlength := 10;
    interim ahangle := 30;
   drawarrow reverse ((0,0) -- (60,0));
endgroup;
```
### <span id="page-33-0"></span>5.1.5 fill

The following commands "paint" areas of the figure. The path must be a cycle  $(\S 4.1:22)$  $(\S 4.1:22)$  $(\S 4.1:22)$  $(\S 4.1:22)$ , otherwise the paint may leak out.

> fill  $p$ : paint the area enclosed by path  $p$  with black fill p withcolor  $c$ : paint the area enclosed by path p with colour  $c$

There are some useful macros that use fill:

filldraw $p\;\; \stackrel{\Delta}{=}\;$  draw (fill  $p$ ) filldraw  $p$  withcolor  $c\ \triangleq\ {\sf draw\ (fill\ p\ without$ unfill  $p~\stackrel{\Delta}{=}~$  fill  $p$  withcolor background

Filling provides an alternative to cutbefore and cutafter. In this example, filldraw erases the part of the line that would be inside the circle at z2.

```
z1 = (0,20); z2 = (0,-20);draw z1 - z2;
filldraw fullcircle scaled 20 shifted z2 withcolor white;
draw fullcircle scaled 20 shifted z1;
draw fullcircle scaled 20 shifted z2;
```
#37

#65

# <span id="page-34-0"></span>5.1.6 label

The command

label  $\langle \text{suffix} \rangle$  (  $\langle \text{picture expression} \rangle$  ,  $\langle \text{pair} \rangle$  )

writes a label.  $\langle picture \rangle$  describes the label to be written. It is usually a string  $(\S 3.2 : 10)$  $(\S 3.2 : 10)$  $(\S 3.2 : 10)$  $(\S 3.2 : 10)$  or btex ... etex (§[5.1.1](#page-30-2) : [28\)](#page-30-2). The  $\langle pair \rangle$  determines the position of the label. The  $\langle suffix \rangle$  may be omitted; if it is present, it must be one of

.lft .rt .top .bot .ulft .urt .llft .lrt

and it defines the position of the label with respect to  $\langle pair \rangle$ .

The command thelabel is also similar to label but returns the result as a picture without drawing it. Thus:

$$
\mathtt{label}(p,z) \;\; \stackrel{\Delta}{=}\;\; \mathtt{draw}\;\; \mathtt{thelabel}(p,z)
$$

The command dotlabel is similar to label but draws a large dot at the labelled point.

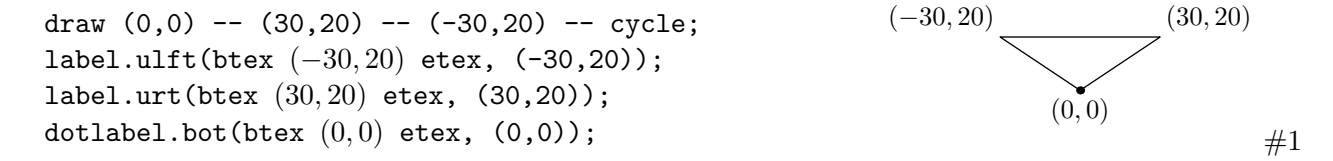

The command dotlabels provides an abbreviation that can be used when all of the points to be labelled have the form  $z\langle \text{suffix} \rangle$  and the suffixes are suitable for use as labels.

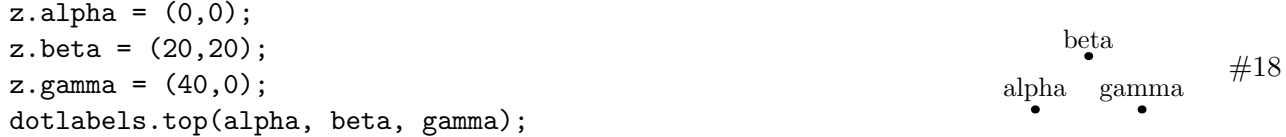

The size of the dots is determined by the internal variable dotlabeldiam. The default value is 3bp. The following assignment makes the dots smaller:

dotlabeldiam := 1bp;

### <span id="page-34-1"></span>5.2 Non-drawing Commands

The commands in this section may change METAPOST's internal state but do not add anything to the currentpicture.

## <span id="page-35-0"></span>5.2.1 drawoptions

The command drawoptions ( $\langle text \rangle$ ) adds the options specified by  $\langle text \rangle$  to all drawing commends until it is cancelled by the command drawoptions(). The options allowed in  $\langle text \rangle$  include dashed  $(§4.2:22),$  $(§4.2:22),$  $(§4.2:22),$  $(§4.2:22),$  $(§4.2:22),$  withcolor  $(§3.3:12),$  $(§3.3:12),$  $(§3.3:12),$  $(§3.3:12),$  $(§3.3:12),$  and withpen  $(§3.6:15).$  $(§3.6:15).$  $(§3.6:15).$  $(§3.6:15).$  $(§3.6:15).$  For example:

```
drawoptions(withcolor blue);
drawboxed(fred);
drawoptions();
```
The options in the scope of drawoptions affect only the commands for which they "make sense". For example, if a picture is drawn with drawoptions(dashed evenly), all of its paths will be drawn with dashes, but its labels will not be affected.

#### <span id="page-35-1"></span>5.2.2 filenametemplate

By default, METAPOST reads from a file called  $\langle$ *jobname* $\rangle$ .mp and writes the output created by beginfig(n) ... end figure to jobname.n. The name of the output file can be changed by including a command of this form near the beginning of the input file:

```
filenametemplate \langle format \ string \rangle;
```
The resulting file name is the  $\langle$  format string $\rangle$  after escape sequences have been processed. Figure [5](#page-35-2) lists the escape codes that METAPOST recognizes.

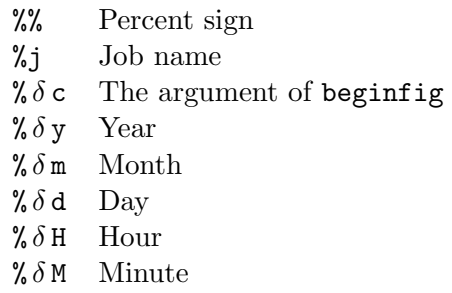

<span id="page-35-2"></span>Figure 5: Escape sequences for filenametemplate. The symbol  $\delta$  stands for an optional decimal digit  $(0, 1, 2, \ldots, 9)$  that sets the size of the string.

Suppose that the input file is doc.mp. By default, METAPOST behaves as if

```
filenametemplate "%j.%c";
```
has been executed and generates figure files called doc. 1, doc. 2, etc. If the METAPOST program included the command

```
filenametemplate "doc-%4y-%3c.mps";
```
then the output file names would be doc-2007-001.mps, doc-2007-002.mps, etc. This is useful for versions of LAT<sub>E</sub>X that do not recognize numbers as file extensions.
## <span id="page-36-0"></span>5.2.3 for

The METAPOST loop has the general form:

```
for \langle name \rangle = \langle list \rangle:
          \langle seq \rangleendfor
```
Although *list* is not a type of METAPOST, there are expressions that generate lists  $(\S3.9:21)$  $(\S3.9:21)$  $(\S3.9:21)$  $(\S3.9:21)$ . For example:

```
for n = 1 upto 10:
    show x;
endfor
```
in which upto is an abbreviation, as is downto:

upto  $\triangleq$  step 1 until and downto  $\triangleq$  step -1 until

The numerical values do not have to be integers:

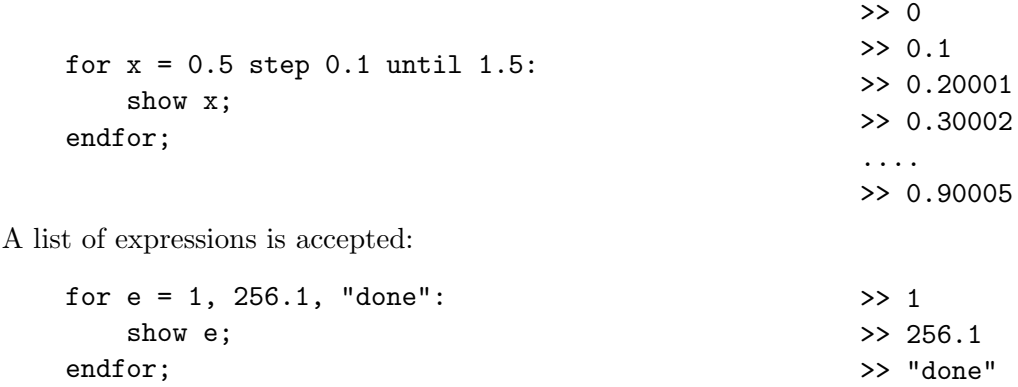

MetaPost commands can be nested in fairly arbitrary ways. In the following example, the first point of a path is drawn in the usual way, but the remaining points are generated by a for loop. Note that there is no semicolon at the end of the loop body: a semicolon at this position would violate the syntax of draw. The semicolon after endfor serves to terminate the draw command.

```
draw (1,0)
for i := 0 upto 180:
.. (mexp(5i)*cosd(10i), mexp(5i)*sind(10i))
endfor;
```
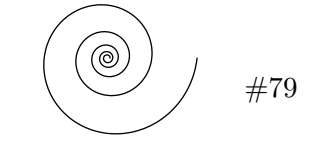

There are not many METAPOST expressions that yield lists of tokens: one of them is scantokens  $(\S3.9:21)$  $(\S3.9:21)$  $(\S3.9:21)$  $(\S3.9:21)$ . Consequently, for and scantokens are often used together  $(\S9.10:61)$  $(\S9.10:61)$  $(\S9.10:61)$  $(\S9.10:61)$ .

If there are no natural loop variables, use

```
forever: \langle seq \rangle exitif \langle pred \rangle; \langle seq \rangle endfor
```

```
or
```

```
draw (0,0) -- (100,0);
filldraw fullcircle scaled 50;
label.bot("line", (50,0));
picture p;
p = currentpicture;
show "p has " & decimal(length(p))
   & ¨components.";
n = 0:
string msg;
for i within p:
   n := n + 1;msg := "Component " &
        decimal n & " is";
    if stroked i:
        msg := msg & " stroked";
   fi;
    if filled i:
        msg := msg & " filled";fi;
    if textual i:
        msg := msg & " textual";fi;
    show msg;
endfor;
                                        >> "p has 3 components."
                                        >> "Component 1 is stroked"
                                        >> "Component 2 is filled"
                                        >> "Component 3 is textual"
```
<span id="page-37-0"></span>Figure 6: Using for...within to obtain a partial analysis of a picture.

forever:  $\langle seq \rangle$  exitunless  $\langle pred \rangle$ ;  $\langle seq \rangle$  endfor

A for loop can be used to obtain the parts of a picture. The effect of

for c within  $\langle picture\ expression \rangle : \langle loop \rangle$  endfor

is to bind each component of the picture in turn to c and then execute the text in  $\langle loop \rangle$ . Various predicates and selectors may be used in  $\langle loop \rangle$ , including stroked, filled, textual, clipped, bounded, pathpart, penpart, and dashpart. Figure [6](#page-37-0) provides a simple example.

Like its relatives TFX and metafont, METAPOST is more like a macroprocessor than a formal language. This means that it is often possible to arbitrary chunks of text in a for loop, not just complete expressions. The shading example on page [28](#page-29-0) illustrates this kind of usage.

## 5.2.4 if

Tests can be used in conditional statements which have the general form

```
if \langle pred \rangle: \langle seq \rangleelse: \langle seq \ranglefi
```
#### 5 Commands

<span id="page-38-1"></span>Compound conditional statements use elseif:

```
if \langle pred \rangle: \langle seq \rangleelseif \langle pred \rangle: \langle seq \rangleelse: \langle seq \ranglefi
```
There are small inconsistencies in METAPOST's naming: after getting used to for... endfor, it is easy to write  $if...$  endif, giving mysterious error messages.

for...endfor but if...fi.

In this example, an if command labels points on a curve according to their signs:

```
save k, p;
path k;
k = (0,0)dir 35 .. dir 45(80,0);
draw k;
for t := 0 step 0.1 until 1:
    pair p;
    p := point t of k;if ypart p > 0:
        label.top(btex + etc. p);elseif ypart p < 0:
        label.bot(btex − etex, p);
    fi;
endfor;
```
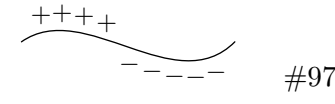

#### 5.2.5 message

The command message takes a string expression as its argument and displays the string on the console when METAPOST executes.

#### <span id="page-38-0"></span>5.2.6 readfrom

The effect of

readfrom  $\langle$  file name $\rangle$ 

is to read one line from the named file and return the line as a string. If the file cannot be read, or if end of file has been reached, the string returned is EOF, which contains just the null character  $(i.e., EOF = "\\0").$ 

If readfrom  $\langle$  file name) is executed again after it has returned EOF, the file is read again from the beginning.

See  $(\S 9.10:61)$  $(\S 9.10:61)$  $(\S 9.10:61)$  $(\S 9.10:61)$  for an example of the use of **readfrom**. It is also possible to write to a file  $(\S 5.2.9:37)$  $(\S 5.2.9:37)$  $(\S 5.2.9:37)$  $(\S 5.2.9:37)$ .

## 5 Commands

## <span id="page-39-3"></span><span id="page-39-2"></span>5.2.7 save

The command save, followed by a list of variable names, saves the values of these variables and restores them again at the end of the scope, effectively making these variables local to the current scope. See also  $(\S 2.11 : 7)$  $(\S 2.11 : 7)$  $(\S 2.11 : 7)$  $(\S 2.11 : 7)$  and  $(\S 6 : 38)$  $(\S 6 : 38)$  $(\S 6 : 38)$  $(\S 6 : 38)$ .

## <span id="page-39-1"></span>5.2.8 show and friends

The command

show e

writes  $\gg$  followed by the value of the expression e to standard output. If the expression cannot be expressed in a simple textual form, METAPOST writes the type instead.

show  $(0,0)$  --  $(10,0)$ ; >> path

There are variants of show that are used less often but can be handy for debugging:

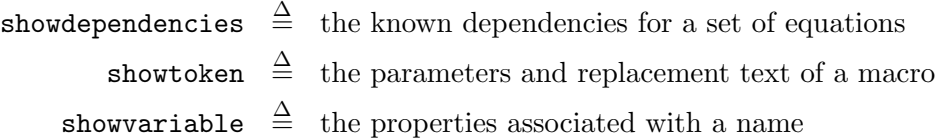

For example,

def hyp(expr a, b) =  $sqrt(a*a + b*b)$  enddef; showtoken hyp;

produces

```
> hyp=macro:
(EXPR0)(EXPR1)->sqrt((EXPR0)*(EXPR0)+(EXPR1)*(EXPR1)) )
```
The variable showstopping controls the behaviour of METAPOST after it has executed a show command. If showstopping  $> 0$ , METAPOST pauses after each show command.

## <span id="page-39-0"></span>5.2.9 write

The effect of the command

write  $\langle$ string expression $\rangle$  to  $\langle$  file name $\rangle$ 

is to write one line to the named file. If the file is not already open, MetaPost opens it before writing. The file is closed when the METAPOST program terminates, or explicitly by executing

write EOF to  $\langle$  file name)

It is also possible to read from a file:  $(\$5.2.6:36)$  $(\$5.2.6:36)$  $(\$5.2.6:36)$  $(\$5.2.6:36)$ .

#### 6 Macros

# <span id="page-40-1"></span><span id="page-40-0"></span>6 Macros

MetaPost provides many ways of defining macros. Here we describe just the most basic and useful techniques.

## 6.1 def macros

Simple macros have the form

def  $\langle name \rangle = \langle seq \rangle$  enddef

Simple macros with parameters have the form

def  $\langle name \rangle$  (  $\langle parameters \rangle$  ) =  $\langle seq \rangle$  enddef

Following the macro definition, each occurrence of  $\langle name \rangle$  is replaced by  $\langle seq \rangle$ , with parameters replaced by arguments when applicable. If the sequence  $\langle seq \rangle$  ends with an expression, the value of that expression becomes the value of the macro. Note that there is no semicolon after the expression:

```
def hyp(expr a, b) =
    sqrt(a*a + b*b)enddef;
show hyp(3,4);
```
We can obtain a simple three-dimensional effect by adding a shadow to an outline. If the light source is above and to the left, the shadow should be below and to the right. The macro shadow gives a shadow to any path that can be filled — that is, to any closed path.

```
def shadow(expr p) =
   filldraw p shifted (3,-3) withcolor 0.7 white;
   filldraw p withcolor white;
   draw p;
enddef;
shadow(unitsquare scaled 20);
shadow(fullcircle scaled 20 shifted (40,0));
path p;
p = (0,0)-((0,20)-((20,40)-((50,40)-(30, 20) - (30, 0) - - cycle;
\text{shadow}(\text{p shifted } (70,-20)); \#46
```
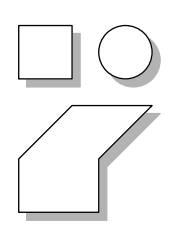

There are three kinds of macro parameter, distinguished by writing one of the keywords expr, suffix, or text before the parameter list.

>> 5

#### 6 Macros

<span id="page-41-0"></span>• An expr parameter can be used as a variable in the body of the macro. Its value can be constrained by equations but cannot be re-assigned. The following macro says that the points a, b, c, and d are symmetrically placed around the origin but their separation is not known until at least one point has been positioned:

```
def vx(exp a, b, c, d) =a + c = (0,0);b + d = (0,0);xpart a = xpart d;
   ypart a = ypart b;
enddef;
vx(z1,z2,z3,z4);
z1 = (1,1);show z1; show z2; show z3; show z4;
```
 $\gg$  (1,1)  $\gg$  (-1,1)  $\rightarrow$   $(-1, -1)$  $\gg$  (1,-1)

• A suffix parameter is bound to an initializing expression but may also be used as a variable name. The macro showfirst would be illegal with an expr parameter, but is allowed with a suffix parameter:

def showfirst(suffix  $a$ ) = show  $a[0]$ ; enddef;

• A text parameter is bound to an arbitrary sequence of tokens. When its name is encountered in the body, MetaPost simply substitutes the corresponding argument and parses the result. For example, if we define

def doIt(text cmd) = cmd  $(0,0)--(5,5)$ ; enddef;

then doIt(draw) draws the path but doIt(show) simply displays it.

If a macro has two or more different kinds of parameters, there must be a separate parameter list for each kind:

```
def tricky(expr a, b)(suffix p) = ... enddef;
```
However, the corresponding invocation has just a single list of arguments:

```
tricky(2.3, xpart q, z);
```
MetaPost supports recursion in macros:

```
def nest(expr hor, ver) =
   draw fullcircle xscaled hor yscaled ver;
    if (hor > 5) and (ver > 5):
        nest(0.8 hor, 0.7 ver);
    fi;
enddef;
nest(60, 100);
```
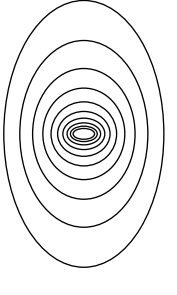

#98

#### 6 Macros

## <span id="page-42-0"></span>6.2 vardef and other macro forms

A macro definition may be introduced by vardef instead of def. The most useful difference is that the body of a vardef macro is a group. A macro such as area can be used in the same way as a function in other languages:

```
vardef area(expr a, b, c) =
    save s;
    s := 0.5*(a+b+c);
    sqrt(s*(s-a)*(s-b)*(s-c))enddef;
```
show  $area(3.4.5)$ ;  $> 6$ 

The name of a vardef macro may be a compound containing suffixes. Within the macro, @ is the last token of the macro call and  $\#$  is everything that comes before the last token. Macros defined with vardef can be used to define special behaviour for particular variable names. For example, the special relationship between  $x$ ,  $y$ , and  $z$  is a consequence of the macro definition

vardef  $z@# = (x@#, y@#)$  enddef;

There are other forms of macro definition for which a full description goes beyond the scope of this manual. For example, macros can be used to define unary and binary operators. After defining

vardef neg primary  $x = -x$  enddef;

we can use neg to negate numeric values and pairs. For example,

 $neg((3,4))$  >>  $(-3,-4)$ 

Similarly, after defining a midpoint operator

primarydef p mp  $q = 0.5[p,q]$  enddef;

we can write

```
z1 = (0,0):
z2 = (0, 40);draw z1 - z2:
label.rt('mp", z1 mp z2);
```
The "suffix" form of parameter can be used for a number of purposes. For example, this macro takes the position of a label as a parameter:

vardef cutla(suffix pos)(expr lab)(suffix  $a, b$ ) = drawarrow a.c -- b.c cutbefore bpath a cutafter bpath b; label.pos(lab, 0.5[a.c,b.c]); enddef;

This macro is called with four arguments, of which the first specifies the position of the label:

#42

mp

```
boxit.a("A"); boxit.b("B");
b.c = a.c + (60,0);drawunboxed(a, b);
cutla(top, "x", a, b);
```
 $A \longrightarrow B$  #86

## 7 Macro Packages

Many MetaPost macro packages have been written, by Hobby and others. In this section, we describe a few of them. To use a package, include this command at the beginning of your METAPOST program:

input  $\langle package name \rangle$ 

## 7.1 Boxes

There is a standard macro package, called boxes, for drawing boxes. To use it, include this statement at the beginning of your METAPOST program:

input boxes

The boxes produced by boxes have square corners. To get boxes with both square and rounded corners, use

input rboxes

#### 7.1.1 Creating and Drawing Boxes

To create a box, write

boxit .  $\langle$  box name $\rangle$  (  $\langle$  picture expression $\rangle$  )

The package rboxes provides the command rboxit as well. It works in the same way as boxit, but produces boxes with rounded corners.

To draw boxes, write

drawboxed (  $b_1, b_2, \ldots, b_n$  )

where  $b_1, b_2, \ldots, b_n$  is a list of box names. The result of drawing a box is shown in Figure [7,](#page-44-0) in which the shaded inner rectangle corresponds to the picture and the outer rectangle is the box that is drawn. The box can be sized and positioned by applying the suffixes in Figure [7](#page-44-0) to the box name. For example, if the box name is bx, then bx.c is its centre, bx.ne is its top right corner, and so on.

The values of c, dx, and dy are left unspecified. If METAPOST can infer their values from constraints on the positioning points, it does so. If not, it gives them the default values

$$
\begin{array}{rcl} \mathsf{c} & = & (0,0) \\ \mathsf{dx} & = & \mathsf{default} \mathsf{dx} \\ \mathsf{dy} & = & \mathsf{default} \mathsf{dy} \end{array}
$$

#### 7 Macro Packages

<span id="page-44-1"></span>The values of defaultdx and defaultdy can be changed by assignment. For example:

 $defaultdx := 20;$  $defaultdy := 15;$ 

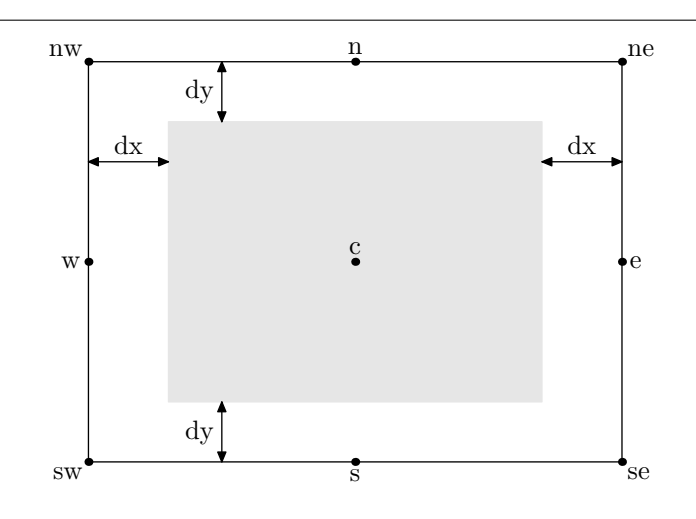

<span id="page-44-0"></span>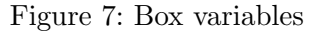

The command drawboxed actually draws the boxes. Consequently, the best way to use boxes is to follow this sequence:

- 1. Use boxit to create the boxes
- 2. Write equations that specify positional relations between boxes
- 3. Use drawboxed to draw the boxes

```
boxit.bl("left");
boxit.bm("middle");
boxit.br("right");
bm \text{.sw - bl.ne = } (20,0);br.nw - bm.se = (20,0);drawboxed(bl,bm,br);
```
left middle  $\frac{\text{right}}{430}$ 

This example is similar, but illustrates the use of the package rboxes. The macro cuta is defined later  $(\S7.2:43)$  $(\S7.2:43)$  $(\S7.2:43)$  $(\S7.2:43)$ .

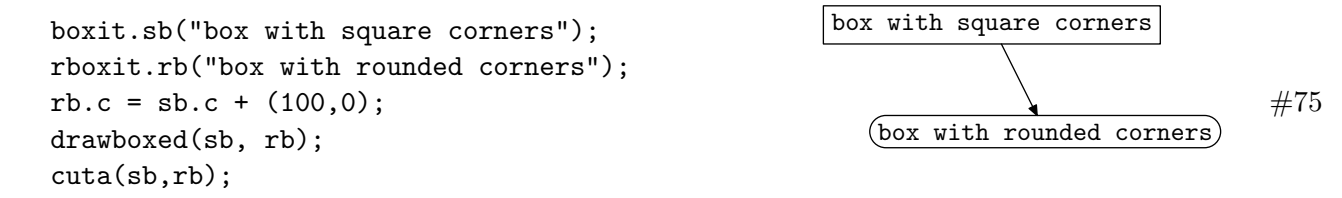

#### 7 Macro Packages

## <span id="page-45-1"></span>7.1.2 Joining Boxes

MetaPost provides a simple and effective way to position boxes relative to one another. The macro boxjoin takes as argument a list of equations, separated by semicolons, describing the relationship between boxes a and b. The equations can be used to constrain both the positions and the sizes of boxes.

```
boxjoin(a.sw = b.nw; a.se = b.ne);boxit.bt("top");
bt.ne - bt.nw = (50,0);boxit.bm("middle");
boxit.bb("bottom");
drawboxed(bt,bm,bb);
```
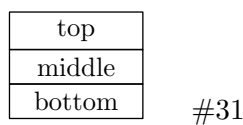

#36

#33

The equation  $bt\neq$  -  $bt\neq$   $(W = (50,0)$  sets the width for the first box and boxjoin ensures that the other boxes have the same width. If it is omitted, the default size of the top box is used as the width:

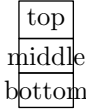

The constraints imposed by boxjoin can be removed either by calling boxjoin with different equations or an empty argument.

```
boxjoin(a.e = b.w);boxit.b1(btex $b_1$ etex); boxit.b2(btex $b_2$ etex);
boxit.b3(btex $b_3$ etex); boxit.b4(btex $b_4$ etex);
boxit.b5(btex $b_5$ etex);
boxjoin();
boxit.b6(btex $b_6$ etex); b6.n = b1.s - (whatever, 10);
drawboxed(b1,b2,b3,b4,b5,b6);
                                                                     b_1 | b_2 | b_3 | b_4 | b_5
```
## <span id="page-45-0"></span>7.2 Linking Boxes

The path surrounding the box named  $b$  is boath  $b$ . This provides and simple way of joining boxes with lines or arrows.

```
boxjoin(a.e = b.w - (20,30));
boxit.scan("scan");
boxit.parse("parse");
drawboxed(scan, parse);
drawarrow scan.c{dir 0} .. {dir 90}parse.c
    cutbefore bpath scan
    cutafter bpath parse;
```
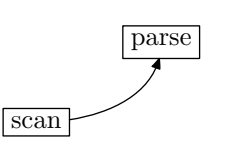

Here are some macros that make use of bpath.

<span id="page-46-0"></span>• Join two boxes with an arrow:

```
vardef cuta(suffix a, b) =drawarrow a.c -- b.c cutbefore bpath.a cutafter bpath.b;
enddef;
```
• Join two boxes with an arrow that follows a given path:

```
vardef cutpa(suffix a, b)(expr p) =
   drawarrow p cutbefore bpath a cutafter bpath b;
enddef;
```
• Join two boxes with a line labelled at the midpoint:

```
vardef cutll(suffix pos)(expr lab)(suffix a, b) =
   draw a.c - b.c cutbefore bpath a cutafter bpath b;
   label.pos(lab, 0.5[a.c,b.c]);
enddef;
```
Here are these macros in action:

```
boxit.a("A");
boxit.b("B");
boxit.c("C");
b.c - a.c = c.c - b.c = (50,0);
drawunboxed(a, b, c);
cuta(a, b);
cutll(bot, btex \Phi etex, b, c);
cutpa(a, c, a.c .. 0.5[a.c,c.c]+(0,20) .. c.c);
```
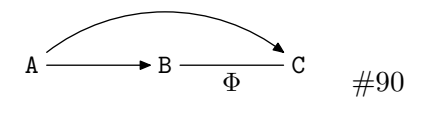

## 7.2.1 Oval Boxes

The macro circleit is similar to boxit except that the picture argument is enclosed in an oval rather than a rectangle. The corner points are not defined, but the other points correspond to boxit, as shown in Figure [8.](#page-47-0) Use drawboxed to draw the picture produced by circleit (not "drawcircled").

The path bpath c created by circleit is a circle unless at least one c.dx, c.dy, or  $c.\text{dx} - c.\text{dy}$  is known. If any of these values are known, the path is an oval that contains the picture with a safety margin defined by circmargin, a length with default value 2 bp.

Assigning to defaultdx and defaultdy, as explained above, does not work for circleit. However, their values can be assigned explicitly, as in this example:

```
circleit.wd("establishment");
wd. dy = 20;drawboxed(wd);
```
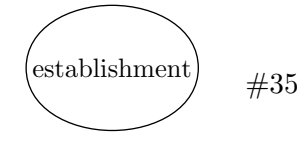

<span id="page-47-1"></span>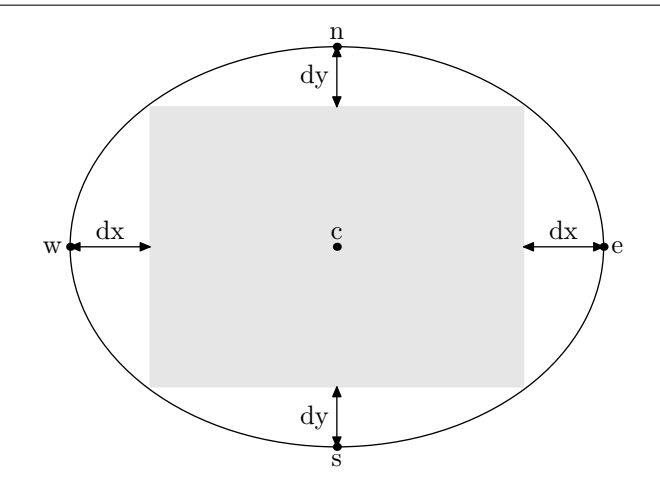

<span id="page-47-0"></span>Figure 8: Oval variables

Other commands associated with boxes include:

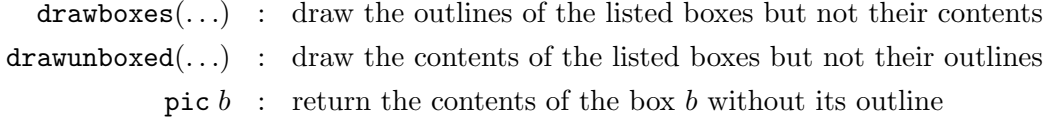

Thus drawunboxed(b1,b2) is an abbreviation for

draw pic b1; draw pic b2;

## 7.2.2 Text in Boxes

METAPOST uses T<sub>E</sub>X to process text in boxes and elsewhere. T<sub>E</sub>X commands must therefore be used to obtain effects such as multiple lines in a box. For example:

```
boxit.two(btex
  \vbox{
    \hbox{First line}
    \hbox{Second line}} etex);
drawboxed(two);
```
## 7.3 Graphs

John Hobby has written a graph package for METAPOST. A complete description of this package is beyond our scope, but we have space for a simple example. The file hist.txt contains the results of a simulated experiment in which a coin is tossed 50 times and the number of 'heads' are recorded. Each line of the file consists of two integers, as in the following extract:

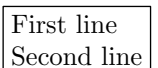

 $#84$ 

7 Macro Packages

<span id="page-48-1"></span>Before drawing graphs, the graph macros must be read from graph.mp. The following METAPOST code is all that is needed to obtain Figure [9.](#page-48-0)

```
input graph
beginfig(1);
   draw begingraph(4in,3in);
   gdraw("hist.txt");
    endgraph;
endfig;
```
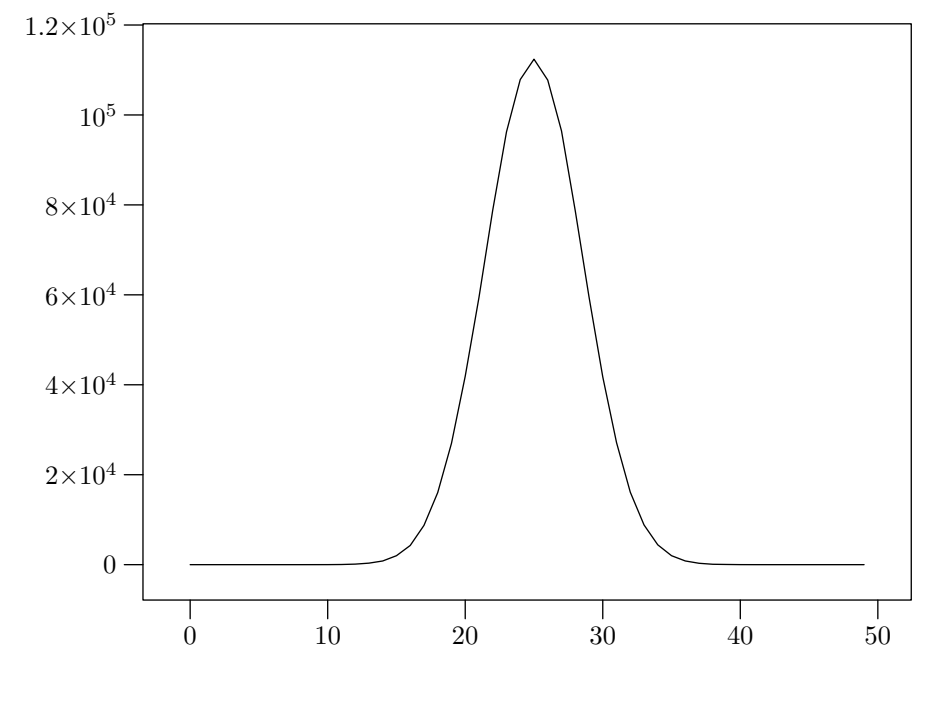

<span id="page-48-0"></span>Figure 9: Simulated coin tossing

## 7.4 TEX

MetaPost does not process text between btex and etex. For example, if you write btex n etex, MetaPost will typeset the character "n", not the value of the variable n. The package TEX.mp provides an operator TEX that overcomes this problem. The expression

#### 8 Debugging

<span id="page-49-1"></span>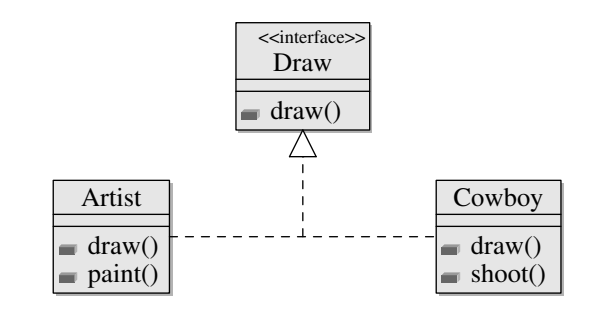

<span id="page-49-0"></span>Figure 10: The UML diagram generated from the code in Figure [11](#page-50-0)

#### TEX("\$X\_{" & decimal(n) & "}\$")

returns a picture that can be used, for example, in a label command. For  $n = 0, 1, 2, \ldots$ , the pictures will be  $X_0, X_1, X_2, \ldots$  The & in this commend is the METAPOST concatenation operator, not T<sub>EX</sub>'s alignment character. If the value of  $n$  is 35, for example, the command above constructs the string  $X_{\text{-}}$  (35}\$ and sends it to T<sub>E</sub>X.

The package also provides two further commands:

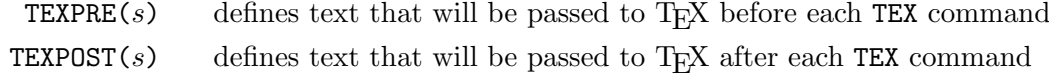

For example, you can use LAT<sub>EX</sub> in labels by including these two commands at the beginning of your METAPOST program (char(10) generates a line break):

```
TEXPRE("%&latex" & char(10) & "\documentclass{article}\begin{document}");
TEXPOST("\end{document}");
```
## 7.5 MetaUML

The package MetaUML.mp extends METAPOST so that it can draw UML diagrams. This package is included with MIKT<sub>EX</sub> and is easy to find at SourceForge.

The good news is that MetaUML draws very nice UML diagrams when given correct input. The bad news is that rather small errors in the input tend to produce numerous error messages and may even cause METAPOST to loop.

Figure [10](#page-49-0) shows a diagram drawn by MetaUML and Figure [11](#page-50-0) shows the code used to produce it. Note that the package TEX.mp must be loaded, as well as metauml.mp.

## 8 Debugging

It may seem odd to talk about "debugging" diagrams, but METAPOST is a programming language. The advantages of the programming language approach should be obvious from earlier parts of this manual; the disadvantages become clear when you actually try to use METAPOST.

```
input metauml;
input TEX;
beginfig(82);
save art,cow,ifa;
Class.art("Artist")()("+draw()", "+paint()");
Class.cow("Cowboy")()("+draw()", "+shoot()");Class.ifa("Draw")()(''+draw()");
classStereotype.ifa("<<interface>>");
cow.w = art.e + (100,0);z0 = 0.5[art.e,cow.w];
ifa.s = z0 + (0,40);
drawObjects(art,cow,ifa);
draw art.e -- cow.w dashed evenly;
z1 = ifa.s - (0,10);draw z0 - z1 dashed evenly;
link(inheritance)(z1--ifa.s);
endfig;
```
<span id="page-50-0"></span>Figure 11: Using MetaUML

As a simple illustration, suppose that you accidentally write "btext" instead of "btex". If you have written a few hundred lines of code, METAPOST's response may be quite worrying:

D:\Pubs\MetaPost>mp figs (figs.mpCreating figs.mpx... makempx: mpto failed on D:\Pubs\MetaPost\figs.mp. mp: The operation failed for some reason.

As with other kinds of programming, the best approach to METAPOST is to proceed slowly and carefully with frequent tests. When METAPOST does fail, there is a good chance that the error is in the last few lines that you have written.

Here are a few additional tips for getting errant METAPOST programs to work:

- Use show and its friends  $(\S5.2.8:37)$  $(\S5.2.8:37)$  $(\S5.2.8:37)$  $(\S5.2.8:37)$  to check that variables have the values that you expect.
- Use commands like dotlabel("z5", z5) to check that points are where you think they are. Sometimes, it is even quicker to use dotlabels  $(\S 5.1.6 : 32)$  $(\S 5.1.6 : 32)$  $(\S 5.1.6 : 32)$  $(\S 5.1.6 : 32)$ .
- When METAPOST fails, it often generates hundreds of lines of diagnostics. Sometimes, it is easy to see what went wrong. If not, it is often quicker to identify the line of code that MetaPost is complaining about, and to examine that line very carefully, than it is to try and understand the diagnostic.

• Errors such as "inconsistent equation" may occur if you use the same variable names in different figures. You can avoid this problem by using save  $(\S 5.2.7 : 37)$  $(\S 5.2.7 : 37)$  $(\S 5.2.7 : 37)$  $(\S 5.2.7 : 37)$  for the variables of each figure.

## 9 Examples

In the last section of this manual, we give some complete examples that illustrate the practical use of METAPOST.

#### 9.1 Euler Integration

The goal of this example is to obtain a figure like Figure [12](#page-51-0) illustrating the error, e, of first-order Euler integration. If  $f'$  is the derivative of  $f$ :

$$
f(x + \Delta x) \approx f(x) + f'(x) \Delta x
$$

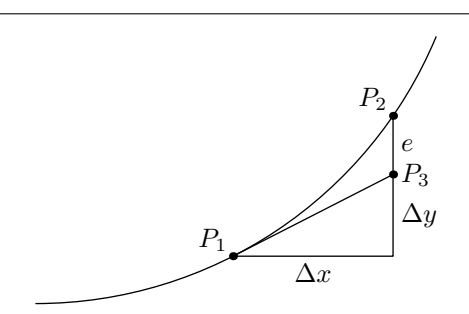

<span id="page-51-0"></span>Figure 12: Euler Integration

The first step is to draw a suitable path. A Bézier curve is the simplest to generate with META-Post:

```
path c;
c = (0,0)dir 0 .. (150,100);
draw c;
```
Next, we choose a point on the path,  $P_1$ :

```
t := 0.4;pair P[];
P1 = point t of c;
```
The value of  $\Delta x$  is arbitrary, but we should choose a value large enough to make the diagram readable. We can then compute  $\Delta y$  using the direction (i.e., slope) of the path at t.

```
dx := 60;
(dx, dy) = whatever * direction t of c;
```
With  $\Delta x$  and  $\Delta y$  known, we can locate the other points that we need.  $P_4$  is not labelled in Figure [12;](#page-51-0) it is the third vertex of the triangle with hypotenuse  $P_1P_3$ .

```
P4 = P1 + (dx, 0);P3 = P4 + (0, dy);P2 = c intersectionpoint (P4 - P4+(0,100));
```
All that remains is to draw the lines and label the points and lengths:

```
draw P1--P4--P2;
draw P1--P3;
dotlabel.ulft(btex $P_1$ etex, P1);
dotlabel.ulft(btex $P_2$ etex, P2);
dotlabel.rt(btex $P_3$ etex, P3);
label.bot(btex $\Delta x$ etex, 0.5[P1,P4]);
label.rt(btex $\Delta y$ etex, 0.5[P4,P3]);
label.rt(btex $e$ etex, 0.5[P3,P2]);
```
## 9.2 The Lorentz Transformation

The Lorentz transformation for inertial frames with relative velocity  $v$  is

$$
x' = \gamma x + \gamma \beta ct
$$
  
\n
$$
ct' = \gamma \beta x + \gamma ct
$$

where c is the velocity of light,  $\beta = v/c$ , and  $\gamma = 1/\sqrt{1 - v^2/c^2}$ . Assuming  $c = 1, v = 0.5$ , writing b for  $\beta$ , g for  $\gamma$ , and including a translation of 200 units, we can express the transformation in METAPOST as:

```
b = 0.5;g = sqrt(1 - b * b);transform t;
xpart t = 200; ypart t = 0;
xxpart t = g; yxpart t = g * b;
xypart t = g * b; yypart t = g;
```
We illustrate the scenario shown on the left of Figure [13\)](#page-53-0): a light flashes at  $a$ , is reflected by mirrors at b and b', and returns to the original point, displaced in time, at  $a'$ . We need eleven points for the diagram; Figure [14](#page-53-1) shows the numbering scheme. The scale is determined by two constants, s and d:

```
s = 10;d = 80;
```
It is easiest to define the  $x$  coordinates and the  $y$  coordinates separately:

```
x1 = x2 = x3 = 0;x4 = x5 = x6 = x7 = x1 + d;x8 = x9 = x10 = x4 + d:
x11 = x8 + s;
y1 = y4 = y8 = y11 = 0;y5 = s;y2 = y9 = y5 + d;y6 = y2 + d;
```
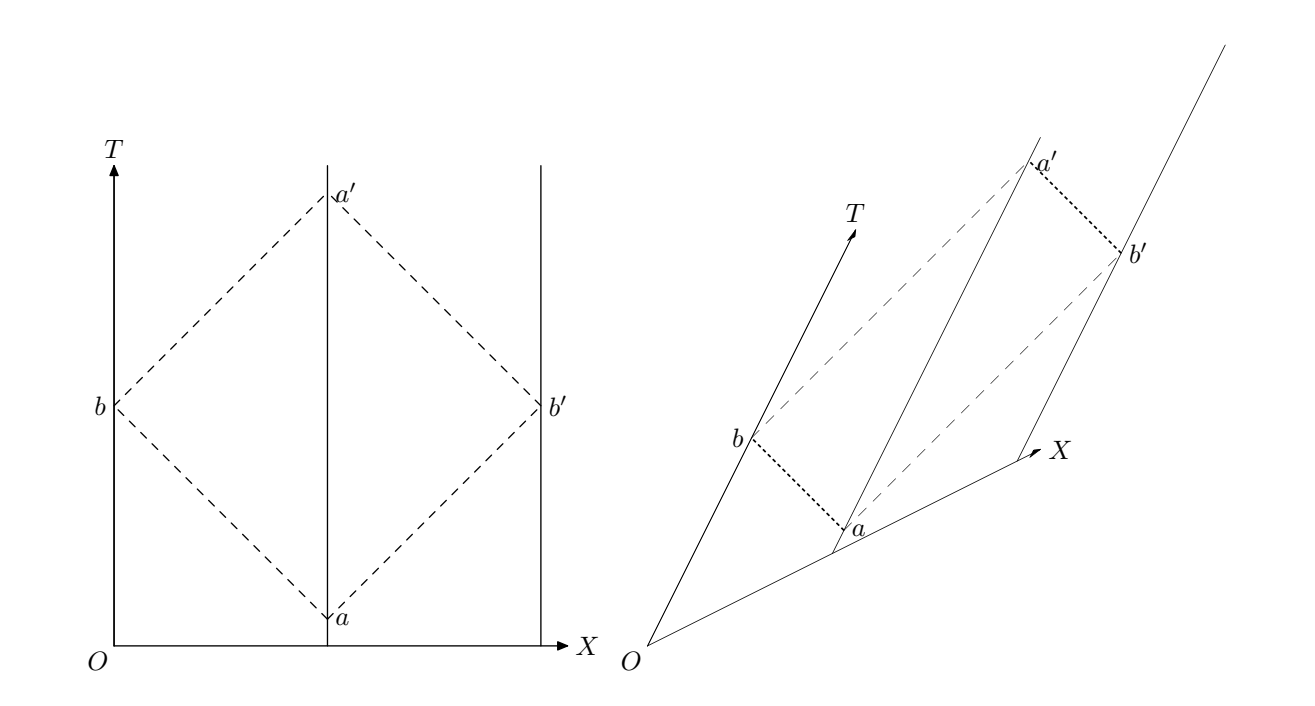

<span id="page-53-0"></span>Figure 13: The Lorentz Transformation

| $\begin{array}{cccccc} 3 & \hspace{1.5cm} & 7 & \hspace{1.5cm} & 10 \end{array}$ | - 6                       |       |
|----------------------------------------------------------------------------------|---------------------------|-------|
| $\Omega$                                                                         |                           | 9     |
|                                                                                  | $\bf 5$<br>$\overline{4}$ | 8 1 1 |

<span id="page-53-1"></span>Figure 14: Point numbering used in Figure [13](#page-53-0)

 $y3 = y7 = y10 = y6 + s;$ 

We draw arrows for the axes:

drawarrow  $z1 - z11$ ; drawarrow  $z1 - z3$ ;

solid lines for the time lines:

draw  $z1 - z3$ ; draw  $z4$  --  $z7$ ; draw  $z8 - z10$ ;

and dashed lines for the light rays:

```
draw z5 -- z2 dashed evenly;
draw z2 -- z6 dashed evenly;
draw z5 -- z9 dashed evenly;
draw z9 -- z6 dashed evenly;
```
These commands have drawn into currentpicture. We store them in the picture variable pic and clear the current picture using the internal constant nullpicture:

```
picture pic;
pic := currentpicture;
currentpicture := nullpicture;
```
We next draw  $p$  twice, once as above, and once transformed:

draw pic; draw pic transformed t;

We then label the original diagram:

```
label.llft(btex $O$ etex, z1);
label.rt(btex $X$ etex, z11);
label.top(btex $T$ etex, z3);
label.rt(btex $a$ etex, z5);
label.lft(btex $b$ etex, z2);
label.rt(btex $b'$ etex, z9);
label.rt(btex $c$ etex, z6);
```
and the transformed diagram:

```
label.llft(btex $0$ etex, z1 transformed t);
label.rt(btex $X$ etex, z11 transformed t);
label.top(btex $T$ etex, z3 transformed t);
label.rt(btex $a$ etex, z5 transformed t);
label.lft(btex $b$ etex, z2 transformed t);
label.rt(btex $b'$ etex, z9 transformed t);
label.rt(btex $c$ etex, z6 transformed t);
```
The result is Figure  $13$ . Note that the events b and b' are simultaneous in the original diagram but not in the transformed diagram, and that the light rays (dashed lines) have the same slope  $(\pm 1)$  in both diagrams.

This example would be slightly simpler if we included the labels in the first diagram. Then we would not have to write them out twice. Since METAPOST transforms everything, however, the labels would be distorted.

<span id="page-55-2"></span>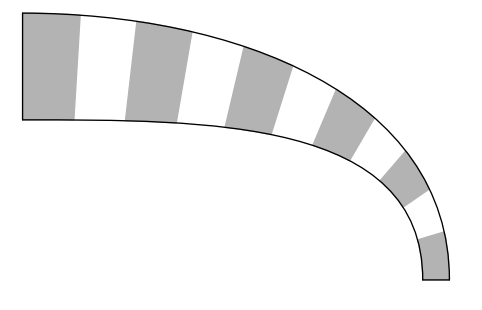

<span id="page-55-0"></span>Figure 15: Area reduction in a dissipative system

## 9.3 Dissipation

Figure [15](#page-55-0) shows how the area between two trajectories of a dissipative system diminishes when measured at constant time intervals. The code for drawing it uses point...of to obtain points on the upper and lower curves, and buildcycle to construct the areas for shading.

Pick four points as end points for the curves:

 $z1 = (0,100); z2 = (160,0);$  $z3 = (0,60); z4 = (150,0);$ 

Draw two curves, converging towards each other:

path p[]; p1 = z1{dir 0} .. {dir 270}z2; p2 = z3{dir 0} .. {dir 270}z4;

Construct pairs of lines joining corresponding points on the curves. The lines are not drawn, but are used as arguments of buildcycle to create closed areas, which are shaded with filldraw.

```
for i = 0 step 2 until 11:
   p3 := point i/11 of p1 - point i/11 of p2;
   p4 := point (i+1)/11 of p1 - point (i+1)/11 of p2;
   filldraw buildcycle(p3, p1, p4, p2) withcolor 0.7 white;
endfor;
```
Finally draw the curves p1 and p2, and a couple of lines, to bound the figure.

draw p1; draw p2; draw z1 -- z3; draw z2 -- z4;

## 9.4 Sunflower

Figure [16](#page-56-0) shows a pattern of dots arranged in the way that sunflower florets develop. The model for sunflower development was proposed in [1](#page-55-1)979 by H. Vogel<sup>1</sup>. The position of the nth floret is given in polar coordinates by

$$
r = k\sqrt{n}, \quad \theta = \frac{2\pi}{\phi^2} n
$$

<span id="page-55-1"></span> $\frac{1}{2}$ [http://en.wikipedia.org/wiki/Fibonacci\\_numbers](http://en.wikipedia.org/wiki/Fibonacci_numbers)

<span id="page-56-1"></span>where k determines the scale and  $\phi = \frac{1}{2}$  $\frac{1}{2}(1+\sqrt{5})$  is the Golden Ratio.

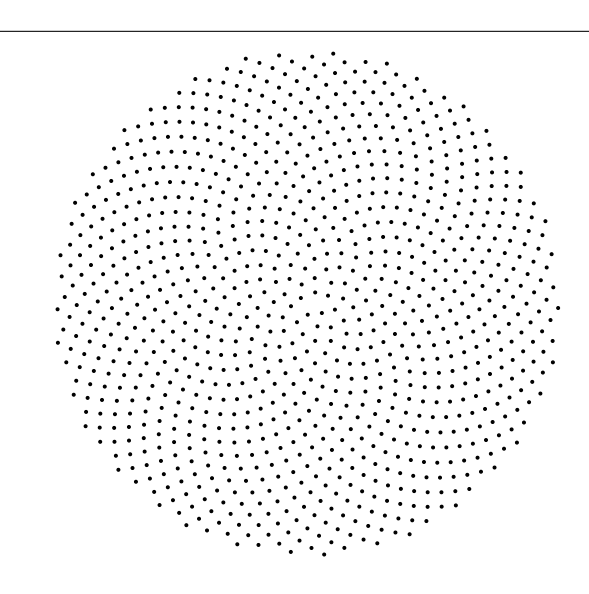

<span id="page-56-0"></span>Figure 16: Position of florets in the head of a sunflower

Programming Vogel's formula in METAPOST is straightforward but for one small problem. Since METAPOST uses degrees, we actually need  $\theta = \frac{360^{\circ}}{\phi^2}$  and, as n gets large, the numerical values exceed METAPOST's limit of 4096. Consequently, we compute  $\theta$  using "whole turns" (multiples of  $360°$ ) as the unit, and use mod 1 to bring the result into the interval [0, 1]. We can then safely multiply this value by 360 to obtain the desired angle.

```
phisq = (0.5 * (1 + sqrt(5))) * (0.5 * (1 + sqrt(5)));
for n = 1 upto 1000:
  r := 3 * sqrt(n);theta := (n / \text{phisq}) \text{ mod } 1;filldraw fullcircle
shifted (r * cosd(360*theta), r * sind(360*theta));endfor;
```
#### 9.5 The Hanging Chain

Figure [17\(](#page-57-0)a) is intended to accompany an explanation of the forces that determine the shape of a hanging chain. The chain itself is shown as a heavy curve with forces T and  $T + \Delta T$  acting in the direction of the tangents at each end. The angle between the chain and the horizon is  $\theta$  at the lower end and  $\theta + \Delta\theta$  at the upper end. The mass of the chain,  $\rho g\Delta s$ , pulls downwards at the centre of the segment.

Figure [18](#page-57-1) shows the METAPOST code for the hanging chain diagram. Figure [17\(](#page-57-0)b) shows the relative locations of the eight reference points,  $z_0, \ldots, z_7$ , used in its construction.

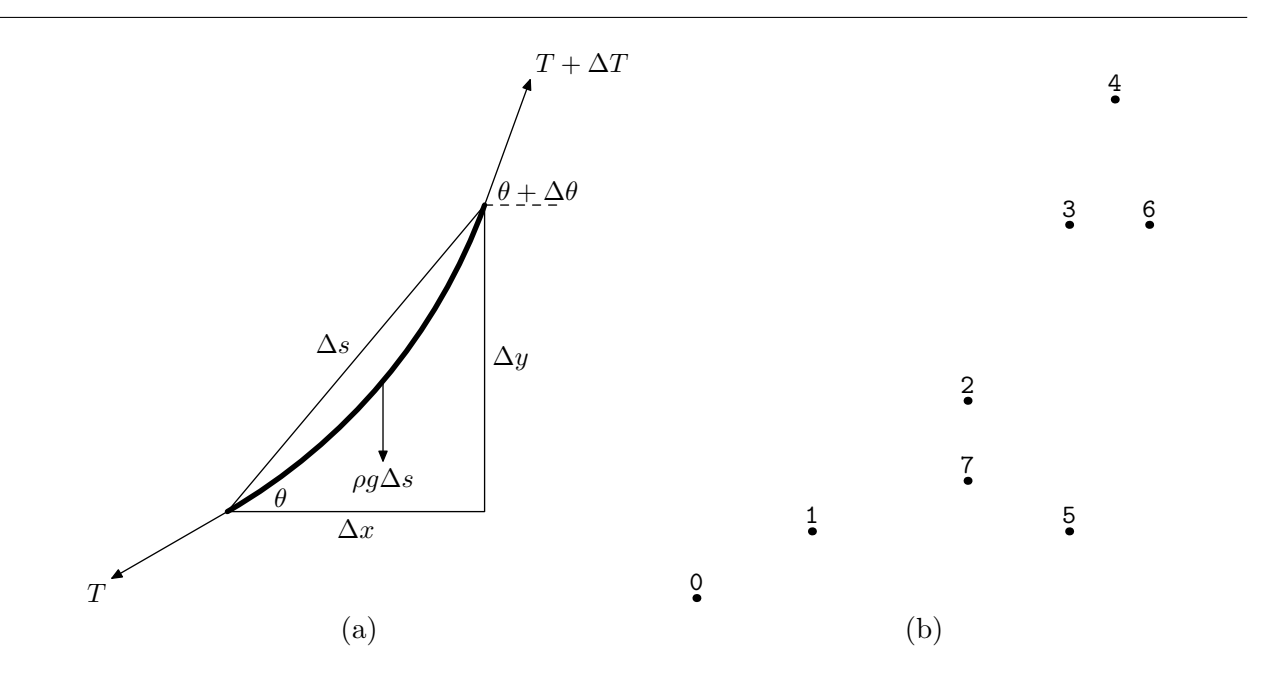

<span id="page-57-0"></span>Figure 17: The Hanging Chain: (a) diagram; (b) reference points.

```
numeric a[]; a1 = 30; a2 = 50; a3 = 70;
z0 = origin; label.llft(btex $T$ etex, z0);
z1 = z0 + 50 dir a1; label(btex \theta * \theta * z1 + (20,5);
z3 = z1 + 150 dir a2; label(btex $\theta+\Delta\theta$ etex, z3 + (20,5));
path c; c = z1{dir a1} .. {dir a3}z3;
drawoptions(withpen pencircle scaled 2bp); draw c; drawoptions();
z2 = point 0.5 of c;z4 = z3 + 50 dir a3; label.urt(btex T+\Delta T$ etex, z4);
z5 = (xpart z3, ypart z1); z6 = z3 + (30,0);z7 = z2 - (0,30); label.bot(btex $\rho g \Delta s$ etex, z7);
drawarrow z1--z0; drawarrow z3--z4; drawarrow z2--z7;
draw z3--z6 dashed evenly;
draw z1--z3--z5--cycle;
  label.bot(btex $\Delta x$ etex, 0.5[z1,z5]);
  label.rt(btex $\Delta y$ etex, 0.5[z3,z5]);
  label.ulft(btex $\Delta s$ etex, 0.5[z1,z3]);
```
<span id="page-57-1"></span>Figure 18: Programming the Hanging Chain

## 9.6 Histogram

The MetaPost graph package provides facilities for drawing histograms. Figure [19](#page-58-0) shows a customized histogram.

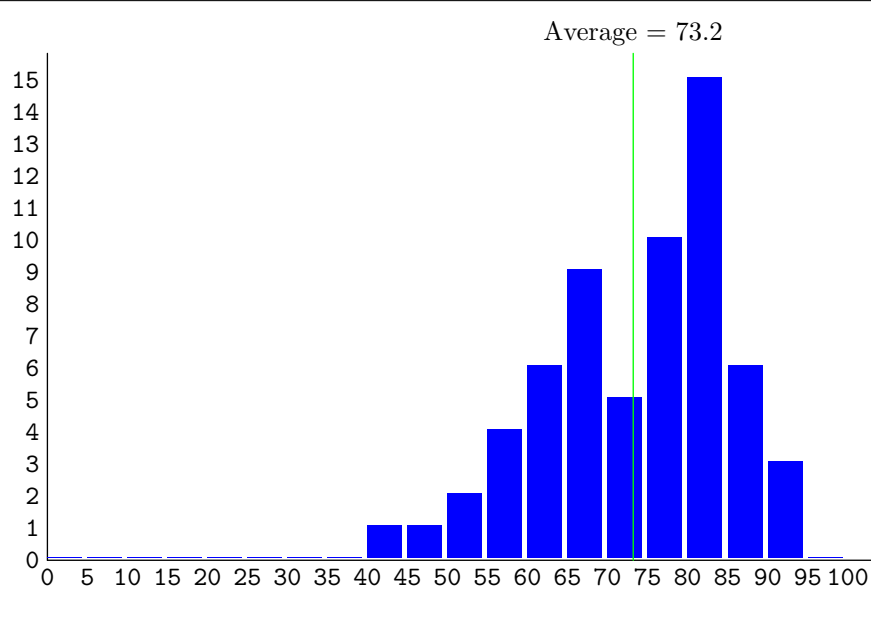

<span id="page-58-0"></span>Figure 19: Histogram of Marks

We begin by defining a macro to draw a bar of the histogram. The bottom left corner is at  $(x, y)$ and the bar has width  $w$  and height  $h$ .

```
def shadedbox(expr x, y, w, h) =
  path p;
  p = (x,y) -- (x,y+h) -- (x+w,y+h) -- (x+w,y) -- cycle;
  fill p withcolor blue;
enddef;
```
Next, we introduce the figure and save some temporary variables.

```
begin{bmatrix} 1 \end{bmatrix};
save maxfreq, freqscale, height, colnum, colmarks, colwidth, width;
```
The idea is to introduce as few independent variables as possible and to compute the others from then. We need: the largest frequency, maxfreq; the scale for frequencies (points per occurrence), freqscale; the number of columns, numcol; and the width of a column, colwidth.

```
maxfreq = 15;freqscale = 12;
height = maxfreq * freqscale + 10;column = 20;
```

```
colmarks = 100 / colnum;colwidth = 15;
width = \text{column } * \text{ colwidth } + 10;
```
Draw the vertical axis and its scale:

```
draw (0,0) -- (0, \text{height});
for n = 0 upto maxfreq:
  label.lft(decimal n, (0, freqscale*n));
endfor;
```
Draw the horizontal axis and its scale:

```
draw (0,0) -- (width,0);
for n = 0 upto colnum:
  label.bot(decimal(colmarks * n), (colwidth * n, 0));
endfor;
```
Draw the histogram bars:

```
x := 0;
for h = 0,0,0,0,0,0,0,0,1,1,2,4,6,9,5,10,15,6,3,0:
  shadedbox(x, 1, colwidth - 2, freqscale * h);
  x := x + colwidth;endfor;
```
Show the average:

```
avg = 3 * 73.2;z0 = (avg, height);
draw (avg,0) -- z0 withcolor green;
label.top(btex Average = 73.2 etex, z0);
endfig;
```
## 9.7 Desargues' Theorem

Figure [20](#page-60-0) is obtained by the following construction.

- Choose a centre of projection, O.
- Draw a triangle,  $A_1B_1C_1$ .
- Draw the lines  $OA_1$ ,  $OA_2$ , and  $OA_3$ .
- Draw another triangle,  $A_2B_2C_2$ , with the same centre of projection. That is  $A_2$  lies on  $OA_1$ , etc.

In METAPOST, this step is done by mediation. E.g.,  $a2 = 0.35[a1, o]$ .

• Find the points of intersection of corresponding sides of the triangles. For example,  $B_1C_1$ and  $B_2C_2$  intersect at  $P_1$ .

In METAPOST, this step is also done by mediation. E.g.:

 $p1 =$  whatever[b1,c1] = whatever[b2,c2];

• Desargues' Theorem states that the three points of intersection,  $P_1$ ,  $P_2$ , and  $P_3$ , are collinear.

Figure [21](#page-61-0) shows the METAPOST code used the draw Figure [20.](#page-60-0) The label commands have been put at the end to ensure that the black dots are drawn after the coloured lines that go through them.

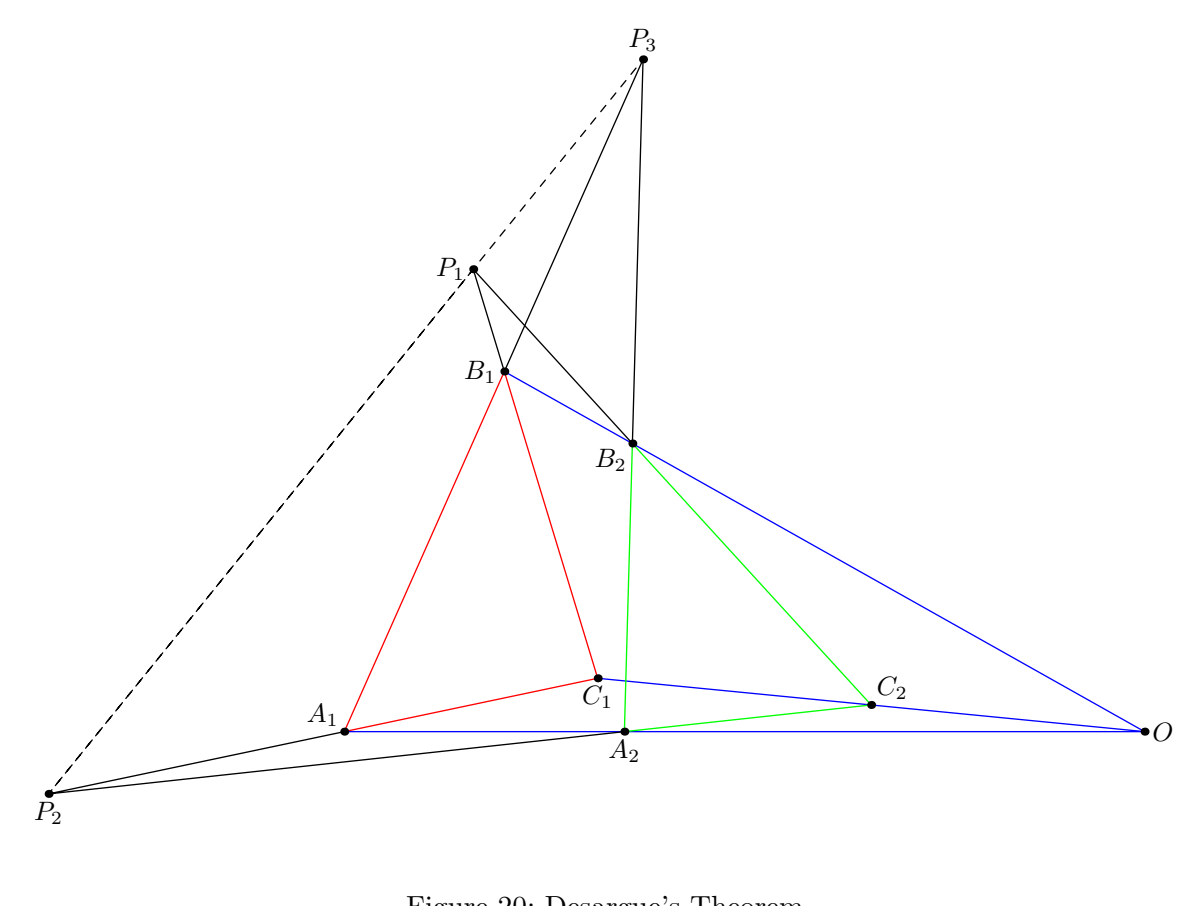

<span id="page-60-0"></span>Figure 20: Desargue's Theorem

## 9.8 Cobweb Plots

Cobweb plots are used to illustrate the behaviour of dynamic systems. Figure [22](#page-62-0) shows the result of computing 100 iterations of  $x \to kx(1-x)$ . Figure [23](#page-62-1) shows the code used to create the diagram. The main points of interest is that the first for loop computes two points at each iteration, and that it is simpler to separate the computation of points from their display in the second for loop.

```
pair a[], b[], c[], p[], o;
o = (300, 0);a1 = (0,0); b1 = (60,135); c1 = (95,20);draw a1 -- b1 -- c1 -- cycle withcolor red;
draw a1 -- o withcolor blue;
draw b1 -- o withcolor blue;
draw c1 -- o withcolor blue;
a2 = 0.35[a1,0]; b2 = 0.2[b1,0]; c2 = 0.5[c1,0];draw a2 - b2 - c2 - c cycle withcolor green;
p1 = whatever[b1,c1] = whatever[b2,c2];
p2 = whatever[c1,a1] = whatever[c2,a2];
p3 = whatever[a1,b1] = whatever[a2,b2];
draw b1 - - p1 - b2;
draw a1 -- p2 -- a2:
draw b1 - p3 - b2;
draw p1 - p2 - p3 dashed evenly;
dotlabel.rt(btex $O$ etex, o);
dotlabel.ulft(btex $A_1$ etex, a1);
dotlabel.lft(btex $B_1$ etex, b1);
dotlabel.bot(btex $C_1$ etex, c1);
dotlabel.bot(btex $A_2$ etex, a2);
dotlabel.llft(btex $B_2$ etex, b2);
dotlabel.urt(btex $C_2$ etex, c2);
dotlabel.lft(btex $P_1$ etex, p1);
dotlabel.bot(btex $P_2$ etex, p2);
dotlabel.top(btex $P_3$ etex, p3);
```
<span id="page-61-0"></span>Figure 21: Programming Desargues' Theorem

## 9.9 Three Dimensions

Although MetaPost is basically two-dimensional, it can be tricked into drawing perspective diagrams, giving the illusion of three dimensions. Many packages have been written for 3D MetaPost pictures ( $\S10:62$  $\S10:62$  $\S10:62$ ). One technique is to use the three components of the type color as XYZ coordinates. We give a simple example to illustrate the idea.

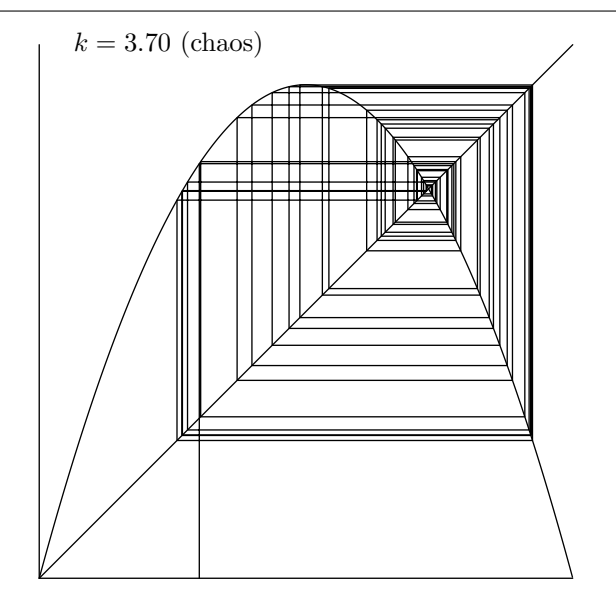

<span id="page-62-0"></span>Figure 22: Cobweb plot for the logistic map

```
save scale, k, seed, xmax;
scale = 200; k = 3.70; seed = 0.3; iters = 100;
label.rt(btex $k=3.70$ (chaos) etex, (10, scale));
draw (0,0) -- (scale,0);
draw (0,0) -- (0, \text{scale});
draw (0,0) -- (scale, scale);
draw (0,0) for x := 0.0 step 1/iters until 1.0:
  .. (scale * x, scale * k * x * (1-x))
endfor;
x0 = seed; y0 = 0;
for i := 1 step 2 until iters:
 x[i] := x[i-1];y[i] := k * x[i] * (1 - x[i]);y[i+1] := y[i];x[i+1] := y[i+1];endfor;
draw scale * z0
  for i := 1 upto iters: -- scale * z[i]endfor;
```
<span id="page-62-1"></span>Figure 23: Coding the cobweb plot in Figure [22](#page-62-0)

<span id="page-63-2"></span>Assume that the viewpoint in 3D space is at  $(0, 0, -d)$  and that we project onto the plane  $z = 0$ . This projection maps the 3D point  $(x, y, z)$  to the 2D point  $(tx, ty)$  where  $t = d/(z+d)$ . The macro perspective implements this transformation by converting a colour  $c = (r, q, b)$  to a pair  $(tr, tq)$ :

```
vardef perspective(expr c) =
   t := dist/(bluepart c + dist);(t * redpart c, t * greenpart c)
enddef;
```
We use the colour array  $tp[]$  to represent the vertexes of a cube with side 2 centered at the origin:

```
color tp[];
tp0 = (-1,-1,-1); tp4 = tp0 + (0,0,2);tp1 = (1,-1,-1); tp5 = tp1 + (0,0,2);tp2 = (1, 1, -1); tp6 = tp2 + (0, 0, 2);tp3 = (-1, 1, -1); tp7 = tp3 + (0, 0, 2);
```
Since METAPOST supports linear operations on colours, we can scale and translate the cube before using perspective with dist  $= 200$  to transform the vertexes to the pair array p[]:

```
dist := 200;pair p[];
for i = 0 upto 7:
   p[i] := perspective(40*tp[i]+(80,-70,30));endfor;
```
Drawing the edges of the cube gives Figure [24:](#page-63-1)

```
draw p0--p1--p2--p3--cycle;
draw p4--p5--p6--p7--cycle;
draw p0--p4;
draw p1--p5;
draw p2--p6;
draw p3--p7;
```
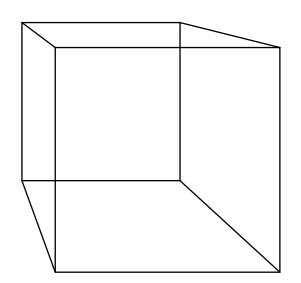

<span id="page-63-1"></span>Figure 24: Perspective view of a cube

#### <span id="page-63-0"></span>9.10 Reading a File

This example illustrates the use of readfrom and scantokens. Suppose that the file "data.txt" contains these two lines:

<span id="page-64-1"></span>1, 2, x, "Go!" "pi = ", 3.14159263

The code on the left produces the figure on the right:

```
boxjoin(a.sw = b.nw; a.se = b.ne);picture b[];
i = 0;x = 99;forever:
   string line;
   line := readfrom "data.txt";
    exitif line = EOF;
    string token, desc;
   for token = scantokens line:
        if numeric token:
            desc := "Numeric: " &
                decimal token;
        elseif string token:
            desc := "String: " & token;
        fi;
        boxit.b[i](desc);
        b[i].e = b[i].w + (100,0);drawboxed(b[i]);
        i := i + 1;endfor;
endfor;
```
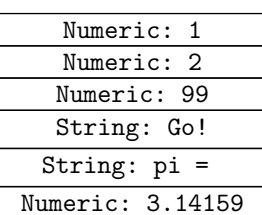

 $#72$ 

The outer forever loop reads each line of the file, checking for end of file. The inner for loop uses scantokens to split the line into tokens. The type of each token is checked, using type names as predicates, and put into a descriptor, desc. Finally, each descriptor is drawn in a box.

Note that the third token in the file is x and it is displayed as 99, the value of x in the program. Tokens in a file are considered to be strings only if they are quoted, like "Go!".

# <span id="page-64-0"></span>10 Links

John Hobby's MetaPost page: <http://cm.bell-labs.com/who//hobby/MetaPost.html>

The TFX User's Group — probably all that you will need: <http://www.tug.org/metapost.html> A FAQ from the UK: <http://www.tex.ac.uk/cgi-bin/texfaq2html?label=MP>

Urs Oswald's Very Brief Tutorial: <http://www.ursoswald.ch/metapost/tutorial.html>

Marc van Dongen's contributions to MetaPost: [http://www.cs.ucc.ie/~dongen/mpost/mpost.](http://www.cs.ucc.ie/~dongen/mpost/mpost.html) [html](http://www.cs.ucc.ie/~dongen/mpost/mpost.html)

MetaFun by Hans Hagen: <http://wiki.contextgarden.net/MetaFun>

A WYSIWYG interface for METAPOST: <http://w3.mecanica.upm.es/metapost/metagraf.php>

# 10 Links

A MetaPost generator for 3D: <http://www.gnu.org/software/3dldf/LDF.html>

# Index

 $x, 11, 22, 27$  $x, 11, 22, 27$  $x, 11, 22, 27$  $x, 11, 22, 27$  $x, 11, 22, 27$  $x, 11, 22, 27$ \*\* , [8](#page-10-0) ++ , [8](#page-10-0) , [14](#page-16-0) +-+ , [8](#page-10-0) , [14](#page-16-0)  $--, 22$  $--, 22$  $---, 24$  $---, 24$ . . , [23](#page-25-0)  $\ldots$ , [23](#page-25-0)  $:=$ , [9](#page-11-0) = , [9](#page-11-0) [] , [15](#page-17-0) 3D, [59](#page-61-1) abs,  $13, 15$  $13, 15$  $13, 15$ affine transform, [17](#page-19-0) ahangle , [31](#page-33-0) ahlength , [31](#page-33-0) and , [10](#page-12-0) angle, [14](#page-16-0) angle,  $15, 19$  $15, 19$  $15, 19$ anonymous variable, [9](#page-11-0) arc, [23](#page-25-0) arclength , [27](#page-29-1)  $arctime, 8, 27$  $arctime, 8, 27$  $arctime, 8, 27$  $arctime, 8, 27$ area shaded, [28](#page-30-0) argument, [38](#page-40-1) arithmetic, [13](#page-15-0) array, [6](#page-8-0) arrow, [30](#page-32-0) assignment, [9](#page-11-0) background , [12](#page-14-0) bbox , [27](#page-29-1) beginfig,  $14, 33$  $14, 33$  $14, 33$  $\mathop{\mathrm{begin}}\nolimits\mathop{\mathrm{ig}}\nolimits,2$  $\mathop{\mathrm{begin}}\nolimits\mathop{\mathrm{ig}}\nolimits,2$  $begin{align} \texttt{begin}}(15),1 \end{align}$  $begin{align} \texttt{begin}}(15),1 \end{align}$  $begin{align} \texttt{begin}}(15),1 \end{align}$ begingroup , [7](#page-9-1) beveled,  $16\,$  $16\,$ big points, [4](#page-6-0) binary operator, [8](#page-10-0) black,  $12$ black $\mathop{{\rm part}}\nolimits, \, 12$  $\mathop{{\rm part}}\nolimits, \, 12$ blue,  $12\,$  $12\,$ bluepart,  $12\,$  $12\,$ 

 $\texttt{boolean},\,10$  $\texttt{boolean},\,10$ bot,  $32$ bounded,  $21, 35$  $21, 35$  $21, 35$ bounding box, [20](#page-22-0) boxes joining, [43](#page-45-1) linking, [43](#page-45-1) outlines, [45](#page-47-1) oval, [44](#page-46-0) text in, [45](#page-47-1) boxes , [41](#page-43-0) boxit , [41](#page-43-0) boxjoin , [43](#page-45-1) bp (big point), [4](#page-6-0) bpath,  $43$ btex , [28](#page-30-0) , [46](#page-48-1) buildcycle , [28](#page-30-0) , [53](#page-55-2) butt,  $16$ c , [41](#page-43-0) ceiling , [13](#page-15-0) center , [20](#page-22-0) char , [11](#page-13-0) circle, [23](#page-25-0) circleit , [44](#page-46-0) circmargin , [44](#page-46-0) clip , [30](#page-32-0) clipped, [21](#page-23-1), [35](#page-37-1) cm , [4](#page-6-0) cmykcolor , [10](#page-12-0) , [12](#page-14-0) color , [10](#page-12-0) , [12](#page-14-0) , [59](#page-61-1) comments, [4](#page-6-0) comparison, [10](#page-12-0) concatenation of paths, [22](#page-24-0) of strings, [11](#page-13-0) constants colours, [12](#page-14-0) numerics, [13](#page-15-0) pairs, [15](#page-17-0) strings, [11](#page-13-0) control points, [24](#page-26-0) conversion abs (pair to numeric), [15](#page-17-0) angle (pair to numeric), [15](#page-17-0) Index

ceiling (numeric to integer), [13](#page-15-0) char (ASCII to string), [11](#page-13-0) decimal (numeric to string), [11](#page-13-0) dir (numeric to pair), [15](#page-17-0) floor (numeric to integer), [13](#page-15-0) round (numeric to integer), [14](#page-16-0) str (suffix to string), [11](#page-13-0) cosd, [13](#page-15-0) curl, [24](#page-26-0) currentpicture, [5,](#page-7-0) [19,](#page-21-0) [52](#page-54-0) curve, [23](#page-25-0) cuta, [42,](#page-44-1) [44](#page-46-0) cutafter, [27](#page-29-1) cutbefore, [27](#page-29-1) cutll, [44](#page-46-0) cutpa, [44](#page-46-0) cyanpart, [12](#page-14-0) cycle, [10,](#page-12-0) [22,](#page-24-0) [27](#page-29-1) dashed, [22](#page-24-0) dashed line, [22](#page-24-0) dashpart, [21,](#page-23-1) [35](#page-37-1) day, [13](#page-15-0) decimal, [11,](#page-13-0) [13](#page-15-0) decimal in  $LAT$ <sub>F</sub>X,  $46$ declaration, [6](#page-8-0) def, [38](#page-40-1) defaultdx, [41](#page-43-0) defaultdy, [41](#page-43-0) defaultfont, [11,](#page-13-0) [29](#page-31-0) defaultpen, [16](#page-18-0) defaultscale, [11,](#page-13-0) [29](#page-31-0) difference of squares, [8,](#page-10-0) [14](#page-16-0) dir, [15](#page-17-0) direction, [15](#page-17-0) of curve, [24](#page-26-0) represented by pair, [14](#page-16-0) direction, [8,](#page-10-0) [19,](#page-21-0) [27](#page-29-1) directionpoint, [8,](#page-10-0) [27](#page-29-1) directiontime, [8,](#page-10-0) [27](#page-29-1) ditto, [11](#page-13-0) div, [13](#page-15-0) division, [13](#page-15-0) dotlabel, [32](#page-34-1) dotlabeldiam, [32](#page-34-1) dotlabels, [32,](#page-34-1) [48](#page-50-1) dotprod, [15](#page-17-0)

dotted line, [22](#page-24-0) down, [15](#page-17-0) downto, [21,](#page-23-1) [34](#page-36-0) draw, [12,](#page-14-0) [30](#page-32-0) drawarrow, [30](#page-32-0) drawboxed, [41](#page-43-0) drawboxes, [45](#page-47-1) drawdblarrow, [31](#page-33-0) drawoptions, [12,](#page-14-0) [17,](#page-19-0) [33](#page-35-0) drawunboxed, [45](#page-47-1) dx, [41](#page-43-0) dy, [41](#page-43-0) else, [35](#page-37-1) elseif, [36](#page-38-1) endfig, [1,](#page-3-0) [2](#page-4-0) endgroup, [7](#page-9-1) EOF, [36,](#page-38-1) [37](#page-39-3) epsilon, [13](#page-15-0) equality, [9,](#page-11-0) [10](#page-12-0) equation, [9](#page-11-0) erase, [30](#page-32-0) etex, [46](#page-48-1) evenly, [22](#page-24-0) exitif, [34](#page-36-0) exitunless, [35](#page-37-1) explicit declaration, [6](#page-8-0) expr macro parameter, [39](#page-41-0) expression, [8](#page-10-0) path, [27](#page-29-1) false, [10](#page-12-0) fi, [35](#page-37-1) file, [2](#page-4-0) name, [33](#page-35-0) read, [36,](#page-38-1) [61](#page-63-2) write, [37](#page-39-3) filenametemplate, [2,](#page-4-0) [33](#page-35-0) fill, [12,](#page-14-0) [31](#page-33-0) filldraw, [12,](#page-14-0) [28,](#page-30-0) [31](#page-33-0) filled, [21,](#page-23-1) [35](#page-37-1) floor, [13](#page-15-0) font, [29](#page-31-0) for, [21,](#page-23-1) [34,](#page-36-0) [62](#page-64-1) forever, [34,](#page-36-0) [62](#page-64-1) fullcircle, [23,](#page-25-0) [27](#page-29-1) functions

```
Index
```
colours, [12](#page-14-0) numerics, [13](#page-15-0) pairs, [15](#page-17-0) pictures, [20](#page-22-0) strings, [11](#page-13-0) graphicx,  $3$ green,  $12\,$  $12\,$ greenpart,  $12\,$  $12\,$ group, [7](#page-9-1) halfcircle,  $23\,$  $23\,$ hanging chain, [54](#page-56-1) hyperref,  $3$ hypotenuse, [8](#page-10-0), [15](#page-17-0) identity , [18](#page-20-0) if , [35](#page-37-1) image , [20](#page-22-0) in , [4](#page-6-0) infinity , [13](#page-15-0) inflection points, [23](#page-25-0) infont , [11](#page-13-0) inner product, [15](#page-17-0) input , [41](#page-43-0) input file, [2](#page-4-0) interim , [7](#page-9-1) internal variable, [6](#page-8-0) intersection, [26](#page-28-0) intersectionpoint , [27](#page-29-1) intersectiontimes , [27](#page-29-1) inverse , [18](#page-20-0) known,  $10\,$  $10\,$ label, [13](#page-15-0) position (as parameter), [40](#page-42-0) label , [32](#page-34-1) , [47](#page-49-1) LATEX, [28](#page-30-0)  ${\tt left,15}$  ${\tt left,15}$  ${\tt left,15}$ length, [13](#page-15-0) length, [11](#page-13-0), [20](#page-22-0), [27](#page-29-1) lft , [32](#page-34-1) line corner, [16](#page-18-0) end, [16](#page-18-0) multiple, [28](#page-30-0) straight, [22](#page-24-0)  $\verb|linear|, 16$  $\verb|linear|, 16$ 

linejoin , [16](#page-18-0) list, [21](#page-23-1) llcorner , [20](#page-22-0) llft , [32](#page-34-1) local variable, [7](#page-9-1) loop, [34](#page-36-0) lrcorner , [20](#page-22-0) lrt , [32](#page-34-1) macro, [38](#page-40-1) recursive, [39](#page-41-0)  $m$ agentapart,  $12\,$  $12\,$ makepath,  $16\,$  $16\,$ makepen,  $16\,$  $16\,$ mediation, [14](#page-16-0) , [15](#page-17-0) message,  $36\,$  $36\,$ MetaUML, [47](#page-49-1) mexp,  $13\,$  $13\,$ mitered,  $16\,$  $16\,$ miterlimit,  $16\,$  $16\,$ mlog,  $13\,$  $13\,$ mm , [4](#page-6-0)  $mod, 13$  $mod, 13$ month,  $13\,$  $13\,$ <code>mpref.mp</code>, <code>[1](#page-3-0)</code> mproof,  $4\,$  $4\,$ mpversion,  $2, 11$  $2, 11$  $2, 11$ multidimensional array, [6](#page-8-0) multiple lines, [28](#page-30-0) name, [5](#page-7-0) local, [7](#page-9-1) of output file, [33](#page-35-0) of type, [6](#page-8-0) of variable, [5](#page-7-0) negative coordinates, [5](#page-7-0)  ${\tt nest},\,39$  ${\tt nest},\,39$  ${\tt newinterval},\,6$  ${\tt newinterval},\,6$ nib, [16](#page-18-0) normal, [19](#page-21-0) random number, [14](#page-16-0)  $\tt normaldeviate, 14$  $\tt normaldeviate, 14$ normalize, [15](#page-17-0)  ${\tt not},\,10$  ${\tt not},\,10$  ${\tt nullpen},\,16$  ${\tt nullpen},\,16$ nullpicture , [19](#page-21-0) , [52](#page-54-0) numeric, [10](#page-12-0), [13](#page-15-0)

Index

odd,  $10, 13$  $10, 13$  $10, 13$  $\mathsf{of}, 8$  $\mathsf{of}, 8$ operator, [8](#page-10-0) assignment, [9](#page-11-0) comparison, [10](#page-12-0) difference of squares, [8](#page-10-0) equality, [9](#page-11-0) path, [22](#page-24-0) , [23](#page-25-0) sum of squares, [8](#page-10-0) or , [10](#page-12-0) origin , [15](#page-17-0) output file name, [33](#page-35-0) to console, [36](#page-38-1) , [37](#page-39-3) to file, [2](#page-4-0) painting, [31](#page-33-0) pair , [10](#page-12-0) , [14](#page-16-0) parameter, [38](#page-40-1) of macro, [38](#page-40-1) path circle, [23](#page-25-0) dots and dashes, [22](#page-24-0) expression, [27](#page-29-1) of box, [43](#page-45-1) parametric, [25](#page-27-0) straight, [22](#page-24-0) path , [10](#page-12-0) , [22](#page-24-0) , [27](#page-29-1)  ${\tt pathpart}, \, 21, \, 35$  ${\tt pathpart}, \, 21, \, 35$  ${\tt pathpart}, \, 21, \, 35$  ${\tt pathpart}, \, 21, \, 35$ pc , [4](#page-6-0) pen, [15](#page-17-0) pen , [10](#page-12-0)  $\mathop{\mathrm{pencircle}},\,15$  $\mathop{\mathrm{pencircle}},\,15$  $\mathop{\mathtt{penoffset}}, 8$  $\mathop{\mathtt{penoffset}}, 8$  $\texttt{penpart},\,21,\,35$  $\texttt{penpart},\,21,\,35$  $\texttt{penpart},\,21,\,35$  $\texttt{penpart},\,21,\,35$ pensquare,  $15\,$  $15\,$ pic , [45](#page-47-1)  $\mathop{\mathrm{pickup}}, 15$  $\mathop{\mathrm{pickup}}, 15$ picture, [19](#page-21-0)  $\tt{picture}, 10$  $\tt{picture}, 10$ point control, [24](#page-26-0) Postscript, [4](#page-6-0) printer's, [4](#page-6-0)  $\texttt{point}, 8, 19, 27, 53$  $\texttt{point}, 8, 19, 27, 53$  $\texttt{point}, 8, 19, 27, 53$  $\texttt{point}, 8, 19, 27, 53$  $\texttt{point}, 8, 19, 27, 53$  $\texttt{point}, 8, 19, 27, 53$  $\texttt{point}, 8, 19, 27, 53$  $\texttt{point}, 8, 19, 27, 53$  ${\tt postcontrol},\, 8$  ${\tt postcontrol},\, 8$ precedence, [8](#page-10-0) precontrol , [8](#page-10-0)

predicates, [10](#page-12-0) primary, [8](#page-10-0) pt (printer's point), [4](#page-6-0) quartercircle , [23](#page-25-0) random number, [14](#page-16-0)  $r$ boxes,  $41, 42$  $41, 42$  $41, 42$ rboxit , [41](#page-43-0) read file, [36](#page-38-1) , [61](#page-63-2)  $_{\tt readfrom,~36,~61}$  $_{\tt readfrom,~36,~61}$  $_{\tt readfrom,~36,~61}$  $_{\tt readfrom,~36,~61}$  $_{\tt readfrom,~36,~61}$ recursion, [39](#page-41-0)  $\mathop{\text{red}}\nolimits, \, 12$  $\mathop{\text{red}}\nolimits, \, 12$  $_{\rm redpart,~12}$  $_{\rm redpart,~12}$  $_{\rm redpart,~12}$  $\verb|reflectedabout|, 17$  $\verb|reflectedabout|, 17$ remainder, [13](#page-15-0)  $reverse, 23, 27$  $reverse, 23, 27$  $reverse, 23, 27$  $reverse, 23, 27$  ${\tt rgbcolor},\,10,\,12$  ${\tt rgbcolor},\,10,\,12$  ${\tt rgbcolor},\,10,\,12$  ${\tt rgbcolor},\,10,\,12$  $r$ ight,  $15$ rotated , [17](#page-19-0) rotatedaround , [17](#page-19-0) round , [14](#page-16-0) , [15](#page-17-0)  $_{\rm rounded,~16}$  $_{\rm rounded,~16}$  $_{\rm rounded,~16}$ rt , [32](#page-34-1) save, [7](#page-9-1), [37](#page-39-3) scaled , [17](#page-19-0) , [22](#page-24-0) scaling, [4](#page-6-0), [5](#page-7-0) scantokens, [11](#page-13-0), [21](#page-23-1), [34](#page-36-0), [61](#page-63-2) scope, [7](#page-9-1) secondary, [8](#page-10-0) semicircle, [23](#page-25-0) setbounds , [20](#page-22-0) shading, [28](#page-30-0), [31](#page-33-0) shadow, [38](#page-40-1)  $shifted, 17, 22$  $shifted, 17, 22$  $shifted, 17, 22$  $shifted, 17, 22$ show , [37](#page-39-3) showdependencies, [9](#page-11-0), [37](#page-39-3) showstopping, [37](#page-39-3) showtoken , [37](#page-39-3) showvariable, [37](#page-39-3) sind, [13](#page-15-0) size of arrow head, [31](#page-33-0) of box, [20](#page-22-0) of circle, [23](#page-25-0) of dots, [32](#page-34-1) of text, [29](#page-31-0) slanted , [17](#page-19-0)

```
Index
```
 $sqrt, 13$  $sqrt, 13$  $squared, 16$  $squared, 16$  $\mathop{\mathtt{step}}, 21$  $\mathop{\mathtt{step}}, 21$ str , [11](#page-13-0) string, [10](#page-12-0) string, [10](#page-12-0), [11](#page-13-0)  $\frac{\text{stroked}}{21,35}$  $\frac{\text{stroked}}{21,35}$  $\frac{\text{stroked}}{21,35}$  $\frac{\text{stroked}}{21,35}$  $\frac{\text{stroked}}{21,35}$ subpath, [8](#page-10-0), [23](#page-25-0), [27](#page-29-1)  $substring, 8, 11$  $substring, 8, 11$  $substring, 8, 11$  $substring, 8, 11$ suffix, [5](#page-7-0) suffix macro parameter, [39](#page-41-0) sum of squares, [8](#page-10-0), [14](#page-16-0) sunflower florets, [53](#page-55-2) tag, [5](#page-7-0) tangent, [15](#page-17-0) , [19](#page-21-0) tension , [24](#page-26-0) tertiary, [8](#page-10-0) TEX, [11](#page-13-0), [13](#page-15-0), [46](#page-48-1) TEX, [28](#page-30-0) text macro parameter, [39](#page-41-0) textual,  $21,\,35$  $21,\,35$  $21,\,35$ thelabel , [32](#page-34-1) three dimensions, [59](#page-61-1) time,  $13$ top , [32](#page-34-1) transform, [17](#page-19-0) transform, [10](#page-12-0), [18](#page-20-0) transformed, [18](#page-20-0)  $true, 10$  $true, 10$ ulcorner , [20](#page-22-0)  $\texttt{ulft}, 32$  $\texttt{ulft}, 32$ UML diagrams, [47](#page-49-1) umm, [1](#page-3-0) unary operator, [8](#page-10-0) undefine, [6](#page-8-0) undraw,  $30\,$  $30\,$  $unfill, 31$  $unfill, 31$ uniform random number, [14](#page-16-0)  $uniformdeviate,\, 14$  $uniformdeviate,\, 14$ units, [4](#page-6-0) unitsquare,  $27\,$  $27\,$ unitvector,  $15\,$  $15\,$ unknown , [10](#page-12-0) until , [21](#page-23-1)

up , [15](#page-17-0) upto , [21](#page-23-1) , [34](#page-36-0) urcorner , [20](#page-22-0) urt , [32](#page-34-1) value colour, [12](#page-14-0) decimal, [11](#page-13-0) global, [7](#page-9-1) group, [7](#page-9-1) known, [10](#page-12-0) largest, [13](#page-15-0) smallest, [13](#page-15-0) unknown, [6](#page-8-0) , [10](#page-12-0) vardef , [40](#page-42-0) variable anonymous, [9](#page-11-0) declaration, [6](#page-8-0) internal, [6](#page-8-0) , [7](#page-9-1) local, [7](#page-9-1) name, [5](#page-7-0) verbatimtex , [28](#page-30-0) version, [2](#page-4-0) Vogel's formula, [54](#page-56-1) whatever, [9](#page-11-0) white,  $12$ withcolor,  $12, 31$  $12, 31$  $12, 31$ withdots , [22](#page-24-0) within,  $35$ withpen , [17](#page-19-0) write expression, [37](#page-39-3) string, [36](#page-38-1) to file, [37](#page-39-3) write , [37](#page-39-3) x , [6](#page-8-0) , [14](#page-16-0) , [40](#page-42-0) xpart , [15](#page-17-0) , [18](#page-20-0)  $\,$  xscaled,  $16,\,17$  $16,\,17$  $16,\,17$ xxpart , [18](#page-20-0) xypart , [18](#page-20-0) y, [6](#page-8-0), [14](#page-16-0), [40](#page-42-0) year,  $13$ yellowpart , [12](#page-14-0) ypart , [15](#page-17-0) , [18](#page-20-0)  $\mathtt{yscaled},\,\mathtt{16},\,\mathtt{17}$  $\mathtt{yscaled},\,\mathtt{16},\,\mathtt{17}$  $\mathtt{yscaled},\,\mathtt{16},\,\mathtt{17}$  $\mathtt{yscaled},\,\mathtt{16},\,\mathtt{17}$  $\mathtt{yscaled},\,\mathtt{16},\,\mathtt{17}$ yxpart , [18](#page-20-0)

Index

yypart, [18](#page-20-0)

z, [6,](#page-8-0) [14,](#page-16-0) [40](#page-42-0) zscaled, [17](#page-19-0)